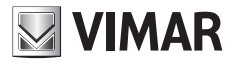

**Installationsanleitung**

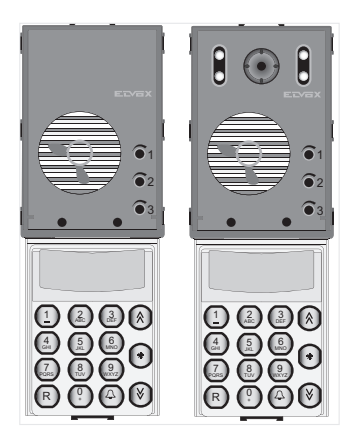

## **13F4, 13A4, 13A4.B - 13F7, 13A7, 13A7.B**

Audioeinheit Due Fili mit Tastatur - Farb-Videoeinheit Due Fili mit Tastatur

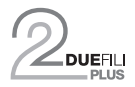

**ELVOX** Videocitofonia

## *Die Bedienungsanleitung ist auf der Website www.vimar.com* zum Download verfügbar

### **Inhalt**

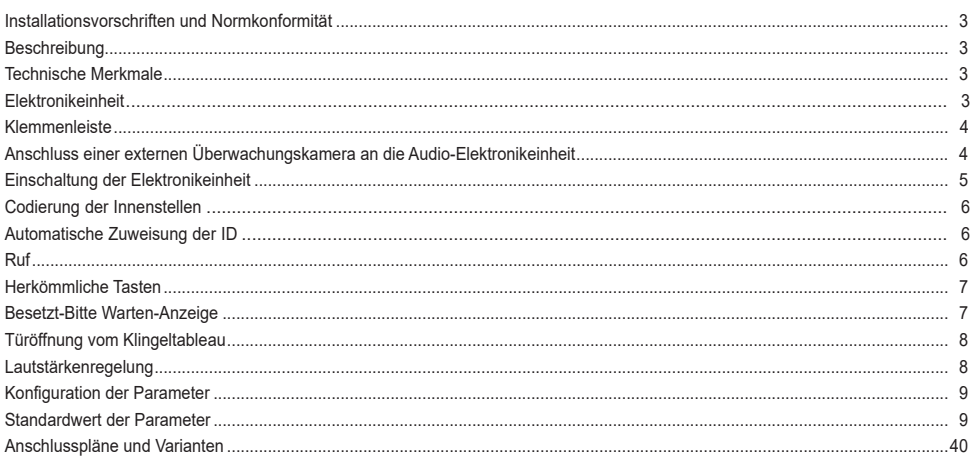

### **Installationsvorschriften**

Die Installation muss durch Fachpersonal gemäß den im Anwendungsland des Geräts geltenden Vorschriften zur Installation elektrischen Materials erfolgen.

### **Normkonformität**

EMV-Richtlinie Normen EN 60065, EN 61000-6-1 und EN 61000-6-3. REACH-Verordnung (EG) Nr. 1907/2006 – Art.33. Das Erzeugnis kann Spuren von Blei enthalten.

### **WEEE-Richtlinie über Elektro- und Elektronik-Altgeräte - Benutzerinformation**

Das Symbol der durchgestrichenen Mülltonne auf dem Gerät oder der Verpackung weist darauf hin, dass das Produkt am Ende seiner Lebensdauer getrennt von anderen Abfällen zu sammeln ist. Der Benutzer muss das Altgerät bei den im Sinne dieser Richtlinie eingerichteten kommunalen Sammelstellen abgeben. Alternativ hierzu kann das zu entsorgende Gerät beim Kauf eines neuen gleichwertigen Geräts dem Fachhändler kostenlos zurückgegeben werden. Darüber hinaus besteht die Möglichkeit, die zu entsorgenden Elektronik-Altgeräte mit einer Größe unter 25 cm bei Elektronikfachmärkten mit einer Verkaufsfläche von mindestens 400 m² kostenlos ohne Kaufpflicht eines neuen Geräts abzugeben. Die korrekte getrennte Sammlung des Geräts für seine anschließende Zuführung zum Recycling, zur Behandlung und zur umweltgerechten Entsorgung trägt dazu bei, mögliche nachteilige Auswirkungen auf die Umwelt und auf die Gesundheit zu vermeiden und fördert die Wiederverwertung der Werkstoffe des Geräts.

### **ELVOX** Door entry

## 13F4, 13A4, 13A4.B - 13F7, 13A7, 13A7.B

### **Beschreibung**

Die Elektronikeinheiten 13F4, 13A4, 13A4.B (Audio) und 13F7, 13A7, 13A7.B (Video) können ausschließlich in Anlagen mit der Technologie Due Fili Plus eingesetzt werden.

Sie sind mit einer alphanumerischen Tastatur ausgestattet, in der Videoausführung außerdem mit einer Kamera mit weißem LED-Strahler.

Die Elektronikeinheiten 13F4, 13A4 und 13F7, 13A7 können als Ersatz in den Anlagen benutzt werden, in denen die Elektronikeinheiten Art. 12F4 und 12F7 installiert sind. Für die Klingeltableaus 89F4, 89F7 handelt es sich um einen funktionalen, nicht mechanischen Ersatz. Die Elektronikeinheiten 13F4, 13A4, 13A4.B und 13F7, 13A7, 13A7.B unterstützen auch herkömmliche Tasten: Bis zu zwei einreihig angeordnete Zusatztasten Art. 12TS oder ein Modul mit zweireihig angeordneten Zusatztasten Art. 12TD können an die Elektronikeinheiten 13F4, 13A4, 13F7, 13A7 und bis zu zwei Module 12TS.B an die Elektronikeinheiten 13A4.B,13A7.B angeschlossen werden.

### **Technische Merkmale**

- CCD-Sensor 1/4" (13F7, 13A7, 13A7.B)
- Mindestbeleuchtung 1,0 Lux (13F7, 13A7, 13A7.B)
- Versorgung über die Klemmen B1, B2.
- Versorgung über die Klemmen Ext+, Ext-, sofern die Elektronikeinheit über ein zusätzliches Netzteil versorgt werden muss.
- Videosignalausgang 16 dBm
- Stromaufnahme in Standby 120 mA
- Stromaufnahme in Kommunikation 320 mA
- Stromaufnahme in Kommunikation und Betätigung des Türöffners 470 mA
- Mindestspannung 24 Vdc, an den Klemmen B1, B2 gemessen
- Manuell vertikal und horizontal verstellbares Objektiv (13F7, 13A7, 13A7.B)
- Betriebstemperatur: -25° C / +55° C.

Die Elektronikeinheiten 13F4, 13A4, 13A4.B und 13F7, 13A7, 13A7.B können sowohl im VERTIKALEN BUS als auch im HORIZONTALEN BUS installiert werden. Die Standardkonfiguration ist VERTIKALE INSTALLATION mit Steuerung von bis zu 200 Benutzern. Die Konfiguration HORIZONTALE INSTALLATION beinhaltet Elektronikeinheiten, die jeweils bis zu 1000 Benutzer zur Gänze steuern.

#### HINWEIS: Die Werte in eckigen Klammern beziehen sich auf die Konfiguration "HORIZONTALE INSTALLATION".

### **Elektronikeinheit**

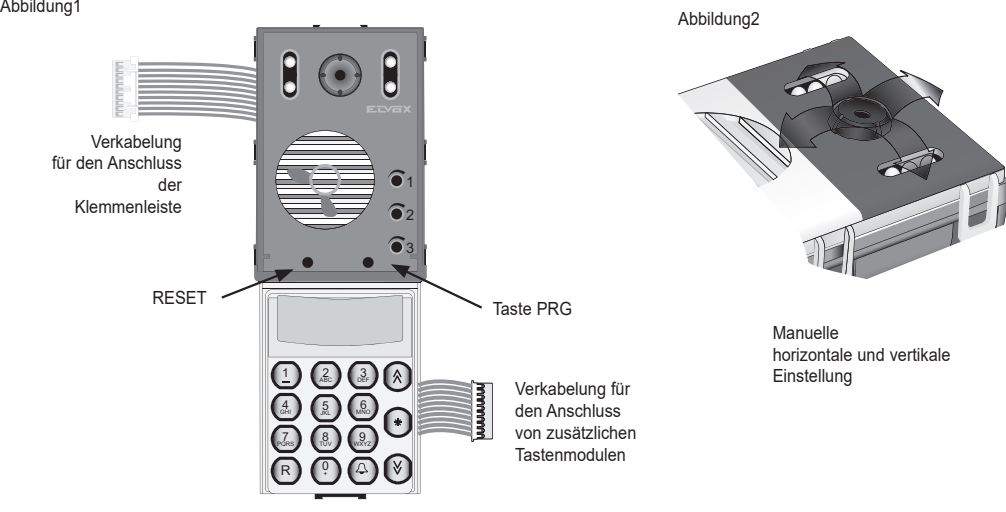

3

 $\vee$  VIMAR

### **Klemmenleiste**

- CN1) Steckverbinder für Elektronikeinheit.<br>CN2) Steckverbinder für Programmiergera
- CN2) Steckverbinder für Programmiergerät Art. 950C oder Schnittstelle Art. 692I/U oder Art. 692I.
- B2) Bus (Steigleitung).<br>B1) Bus (Steigleitung).
- Bus (Steigleitung).
- EXT+) Externe Versorgung (+ Art. 6923).<br>EXT-) Externe Versorgung (- Art. 6923)
- Externe Versorgung (- Art. 6923)
- VLED) LED-Versorgung für Zusatzmodule.<br>X) Videoeingang (Koaxialkern) für ext
- X) Videoeingang (Koaxialkern), für externe Kamera (13F4, 13A4, 13A4.B).
- X) Videoeingang (Koaxialgeflecht), für externe Kamera (13F4, 13A4, 13A4.B).
- Eingang für Sensor Tür offen (mit Bezug auf Klemme M).
- CA) Türöffnerbefehl (mit Bezug auf Klemme M).
- M) Masse.<br>S+) Ausgan
- Ausgang Türöffner 12VDC (+) (siehe nachstehenden Hinweis).
- S-) Ausgang Türöffner 12VDC (-) (siehe nachstehenden Hinweis).<br>+12V) Ausgang +12V (max. 120 mA) mit Strombegrenzer.
- +12V) Ausgang +12V (max. 120 mA) mit Strombegrenzer.
- -L) Steuerung externe Kamera, Open Collector-Ausgang (13F4, 13A4, 13A4.B).
- Steuerung des Türöffners mittels Relais, Open Collector-Ausgang.
- F2) Steuerung der Funktion F2 mittels Relais, Open Collector-Ausgang.<br>F1) Steuerung der Funktion F1 mittels Relais. Open Collector-Ausgang.
- F1) Steuerung der Funktion F1 mittels Relais, Open Collector-Ausgang.<br>M) Masse.
- Masse.

Hinweis: Ausgänge S+/S-. Die Elektronikeinheit liefert eine Stromspitze I<sub>r</sub>> 1A für 10 ms, darauf folgt ein Haltestrom I. = 200 mA für die gesamte Zeit des Türöffnerbefehls (siehe Türöffner-Zeit).

### **Anschluss einer externen Überwachungskamera an die Audio-Elektronikeinheit**

Für den Anschluss einer externen Videoüberwachungskamera an eine Audio-Elektronikeinheit (13F4, 13A4, 13A4.B) muss die Elektronikeinheit als Video-Elektronikeinheit konfiguriert werden. Für diese Konfiguration die Steckbrücke SA entfernen. Hierzu die alphanumerische Tastatur anheben (siehe Abb. 4), die Steckbrücke SA herausnehmen und die alphanumerische Tastatur wieder einsetzen. Die Kamera gemäß Schaltplan SI367) anschließen.

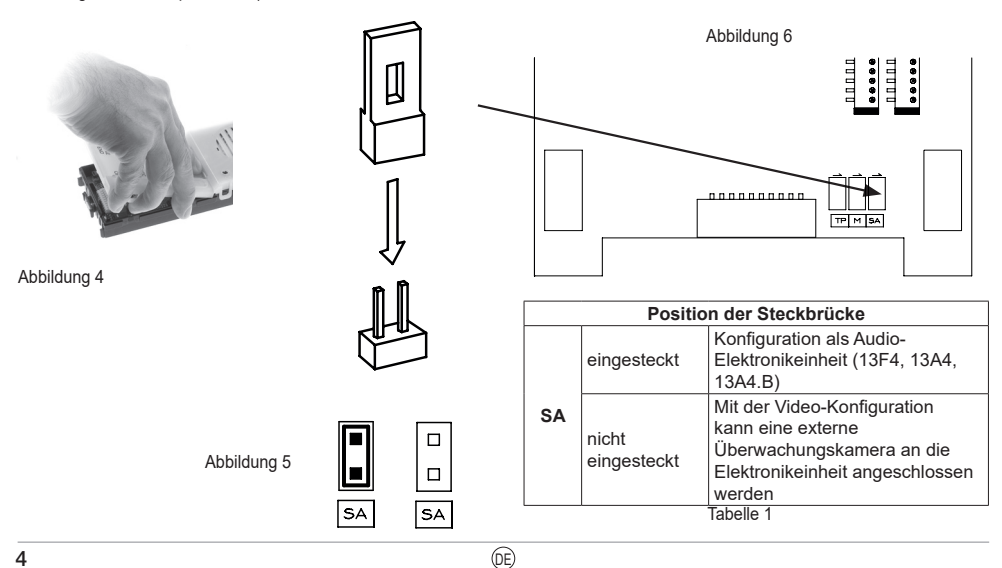

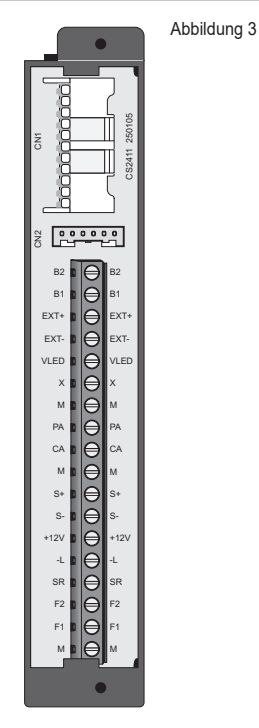

### **Einschaltung der Elektronikeinheit**

Jedes Mal, wenn Sie die Elektronikeinheit einschalten, erscheint am Display das animierte Logo Due Fili Plus. Sie können diese Animation durch Drücken einer beliebigen Taste der numerischen Tastatur überspringen. Anschließend wird ein Bild mit Angabe der FW-Hauptversion, des Ausgabedatums sowie der Funktionsweise als vertikale oder horizontale Installation (jeweils V und H) gezeigt.

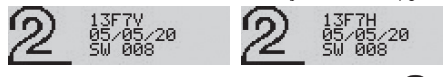

Sie können nun durch Drücken der Tastenkombination ſ∀ die werkseitige Initialisierung der Konfiguration aufrufen. Hal-

ten Sie die beiden Tasten bis zur Displaymeldung gedrückt.

### **Werkseitige Initialisierungsprozeduren**

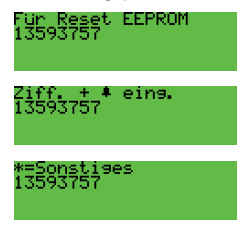

Auf der zweiten Zeile wird jedes Mal eine andere Zahl angezeigt. Geben Sie die angezeigte Zahl ein und drücken Sie dann die Taste ∩∆

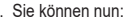

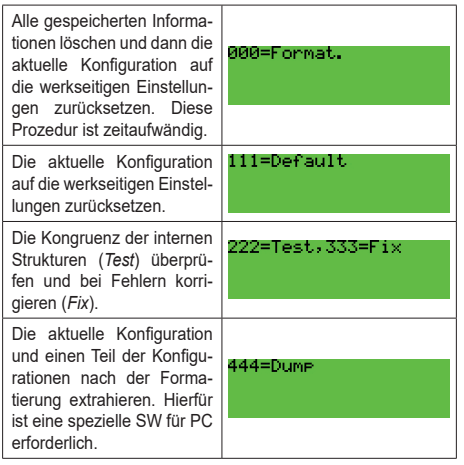

**Hinweis:** mit Ausnahme von 111 sind alle anderen Prozeduren nur auf Anweisung den Kundendienstes (SAC) durchzuführen.

**Hinweis:** die gesamte Prozedur mit Eingabe der 8 Ziffern und Auswahl der Funktion ist innerhalb von 20 Sekunden ab Beginn ohne Timeout-Rücksetzung fertigzustellen.

Nach Löschen des Speichers kehrt die Elektronikeinheit automatisch in den Ruhezustand zurück.

### **Sonstige Einstellungen**

Drücken Sie die Taste . Der einzige aktuell vorhandene Eintrag lautet:

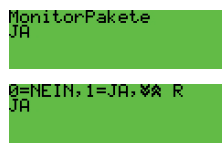

Die Freigabe ist für die Benutzung der SW auf PC SaveProg /

EVCom erforderlich. Drücken Sie die Taste (1) für JA und + für NEIN. Zum Beenden der Programmierungsphase drücken Sie die Taste (R)

**Werkseinstellung: Ja**

### **Erstmalige Einschaltung**

Beim erstmaligen Einschalten der Elektronikeinheit startet automatisch die Prozedur der Erstkonfiguration, bei der zur Eingabe einiger wesentlicher Parameter aufgefordert wird. Die Prozedur ist in folgendem Bild dargestellt:

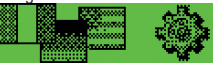

Sie können nun eine Teilmenge aus den Konfigurationen der Elektronikeinheit bilden, u.z. aus den für die Betriebseigenschaften oder den anderer Gründe wegen maßgeblichen Konfigurationen.

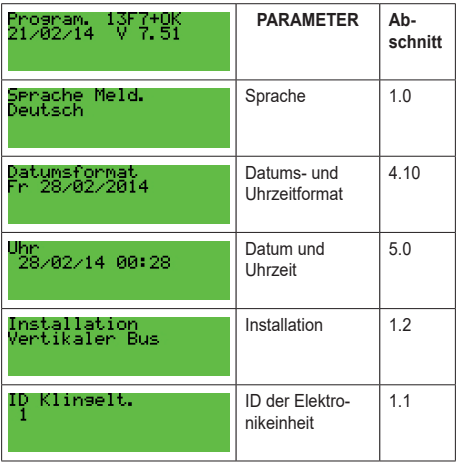

Die erstmalige Einschaltprozedur endet durch Timeout (30 s) oder

auf Befehl über  $\left(\begin{matrix} \ast \\ \ast \end{matrix}\right)$ . Beim nächsten Einschalten wird die Prozedur nicht mehr automatisch aufgerufen. Sie können die erstmalige Einschaltprozedur jedoch durch Drücken der Taste RESET und anschließendes Halten der Taste PRG wieder aufrufen.

# $\boxdot$  VIMAR

## 13F4, 13A4, 13A4.B - 13F7, 13A7, 13A7.B

### **Codierung der Innenstellen**

Die Codierung der Innenstellen weist diesen eine eindeutige Kennung (ID) zu. Die Codierung wird von der MASTER Elektronikeinheit ausgeführt. Dabei kann es sich handeln um die Elektronikeinheit mit ID = 1 im Fall einer vertikalen Installation oder einer horizontalen Installation, die in einem vertikalen Bus in der entsprechenden Schnittstelle 69RS (69RS.1) als vertikaler Master neu parametriert wurde. Während der Codierung wird eine Verbindung zwischen der MASTER-Elektronikeinheit und dem konfigurierten Gerät hergestellt. Wenn es sich um ein Videogerät handelt, wird auch das Display eingeschaltet.

#### **Konfigurationsprozedur:**

- Rufen Sie die Sequenz für die Zuweisung der ID-Kennung gemäß den Anleitungen der zu codierenden Innenstelle auf.
- Sobald die Innenstelle für die Zuweisung der ID-Kennung bereit ist, erscheint am Display der Elektronikeinheit mit Master-Funktion folgende Meldung (die Abbildung zeigt das Beispiel einer vertikalen Installation):

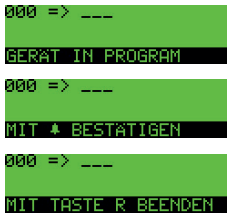

- Die erste Zeile ist in zwei Bereiche geteilt. Der linke zeigt den aktuellen Code des programmierten Geräts, der rechte die dem Gerät zuzuweisende ID-Kennung. Besteht der linke Wertbereich aus lauter 0, ist das Gerät derzeit nicht codiert.
- Geben Sie den Code ein, der dem Gerät zugewiesen werden soll. Der Code ist 3-stellig (1..200) bei vertikaler Installation und 5-stellig bei horizontaler Installation.
- Sie können die eingegebenen Ziffern überschreiben und somit korrigieren
- Um die Programmierung rückgängig zu machen, drücken Sie die Taste  $\left(\mathbb{R}\right)$ , um den Wert zu bestätigen, die Taste  $\mathbb{Q}$
- Bei Bestätigung des Werts prüft die Elektronikeinheit, ob der Code bereits einem anderen Gerät zugewiesen worden ist.

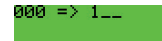

## .<br>Ritte warten...

- Es bestehen drei Möglichkeiten:

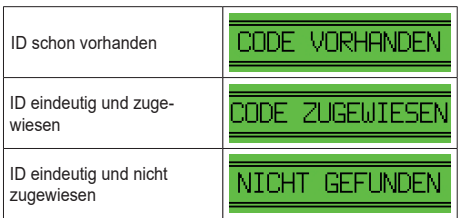

Die Prozedur gilt für die primäre ID ebenso wie für die sekundäre eines Hauptgeräts. Im zweiten Fall ist als ID die primäre Kennung (oder Hauptgerät) einzugeben, die der mit einer ID zu belegenden

Innenstelle zugewiesen werden soll. Der verfügbare Wertbereich ist auf 1..50 beschränkt, zumal die Elektronikeinheit automatisch die zuzuweisende sekundäre ID berechnet und nach einer verfügbaren sucht. Bei Eingabe einer ID über 50:

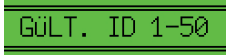

- Den Vorgang für alle Innenstellen wiederholen.

Während der Programmierung hat der Benutzer 25 Sekunden Zeit, um ein Gerät zu codieren, andernfalls bricht die Elektronikeinheit den Vorgang automatisch ab.

**Hinweis:** die ID kann nur bei Einstellung der Konfiguration lt. Abschnitt 1.8 auf *Sequentiell* zugewiesen werden.

### **Automatische Zuweisung der ID**

1) Drücken Sie  $(R)_+$ MNO

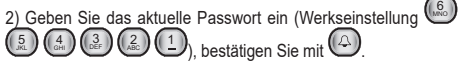

3) Geben Sie die ID-Kennnummer für die Aufnahme der Zuweisungsprozedur an.

4) Führen Sie die Zuweisungsprozedur der Innenstellen-ID innerhalb von 5 Minuten aus (für die Prozedur wird auf die Produktanleitungen der Innenstelle verwiesen).

5) Die Elektronikeinheit stellt eine Verbindung mit der programmierten Innenstelle her und weist die unter 3) gewählte ID zu.

6) Die Elektronikeinheit führt automatisch einen Ruf zu der soeben codierten Innenstelle aus. Sie können antworten oder den Ruf beenden lassen.

7) Wiederholen Sie die Schritte ab 4) für die automatische Zuweisung der ID der anderen Geräte. Die neue ID wird um 1 erhöht.

**Hinweis**: Das Timeout dauert etwa 5 Minuten und wird jedes Mal, wenn der Vorgang endet, zurückgesetzt.

**Hinweis**: Die Programmierung wird abgebrochen, wenn in der Anlage eine Innenstelle mit bereits zugewiesener, im Zuweisungsintervall liegender ID-Kennung vorhanden ist. Wird zum Beispiel in die Elektronikeinheit die ID-Kennung = 5 eingegeben und sind in der Anlage Innenstellen mit bereits zugewiesener ID-Kennung unter 5 vorhanden, dann läuft die automatische Prozedur problemlos ab. Ist in der Anlage hingegen eine Innenstelle vorhanden, der zuvor die ID-Kennung = 9 zugewiesen wurde, weist die Programmierung 5, 6, 7, 8 zu und bricht den Vorgang dann ab, weil 9 schon vorhanden ist und daher nicht mehr zugewiesen werden kann. Um die automatische Zuweisung fortzusetzen, starten Sie eine neue Zuweisung und geben Sie unter 3) der Prozedur nun die ID-Kennung = 10 ein.

**Hinweis**: Jede nach der hier beschriebenen Prozedur konfigurierbare primäre ID kann höchstens 3 sekundäre ID haben. **WICHTI-GER HINWEIS**: Codieren Sie zuerst die sekundären ID, dann das entsprechende Hauptgerät.

**Hinweis**: Wenn eine sekundäre ID-Kennung bereits vergeben ist (zum Beispiel die erste sekundäre Kennung von ID = 1 entspricht 51 und 51 wurde bereits zugewiesen), wird die erste verfügbare sekundäre Kennung zugewiesen.

### **Ruf**

Die alphanumerische Elektronikeinheit bietet 4 Möglichkeiten, um einen Teilnehmer zu wählen und anzurufen:

- Numerische Wahl.

# **VIMAR**

## 13F4, 13A4, 13A4.B - 13F7, 13A7, 13A7.B

- Alphanumerische Wahl.
- Direkte Wahl
- Herkömmliche Tasten.

### **Numerische Wahl**

wenden.

Wählen Sie die Rufcode der betreffenden Innenstelle mit den Tasten von  $\mathbb{Q}$  bis  $\mathbb{R}$  . Sie könne<u>n d</u>en Vorgang mit der Taste  $\mathbb{R}$ abbrechen oder mit der Taste  $\bigoplus$  den Anruf tätigen. Wenn für die Option "Türöffner-Code" (Abschnitt 1.9) ( um aktiv ist, dürfen Sie bei der Wahl  $\mathbb Q$  nicht als erste Taste benutzen. Wenn der angerufene Code einem Namen aus dem Namensverzeichnis zugewiesen ist, wird während des Rufs der erste zugewiesene Name (a) angezeigt.

**Hinweis**: Die Pförtnerzentralen sind der Nummerierung 201 (40001) zugeordnet. Zur leichteren Benutzung können Sie die Direktwahl mit den Tasten  $\bigotimes$  und  $\bigotimes$  (Abschnitte 2.0 und 2.1) oder die lt. Abschnitt 4.2 konfigurierten herkömmlichen Tasten ver-

**Alphanumerische Wahl (bei mindestens einem Namen im Verzeichnis)**

Drücken Sie die Taste ... Geben Sie den gesuchten Namen oder dessen Anfangsbuchstaben ein. Sie können die Zeichen/Symbole mit den Tasten von $\mathbb{C}^9$  bis  $\mathbb{C}^3$ eingeben. Jede Taste ist mit mehr als einem Zeichen/Symbol belegt (siehe Tabelle 3).

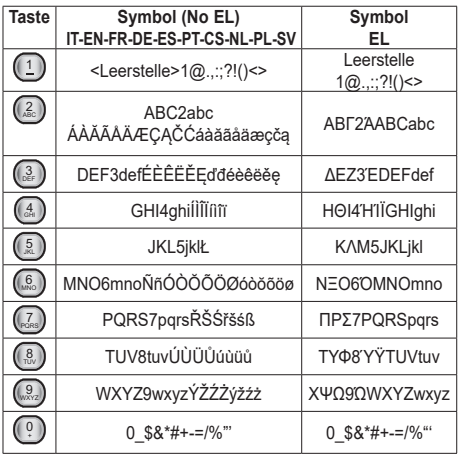

#### **Tabelle 3**

Zum Aufrufen des gewünschten Symbols drücken Sie die Taste mehrmals, bevor das 2 Sekunden Timeout, das bei jedem Tastendruck zurückgesetzt wird, abläuft.

War das zuletzt eingegebene Symbol ein Großbuchstabe, wird die Eingabe auch nach Wechseln der Taste mit einem Großbuchstaben fortgesetzt. Wenn Sie zuletzt einen Kleinbuchstaben eingegeben haben, wird erneut ein Kleinbuchstabe gesetzt. Wenn es eine Zahl war, wird mit einer Zahl fortgefahren. Zur Eingabe eines Zeichens / Symbols auf einer anderen Taste als zuvor brauchen Sie nicht auf das Ablaufen des Timeout zu warten.

Starten Sie die Suche nach dem Namen mit den Tasten ডি

. Wenn der eingegebene Namen ein Teil des gesuchten Namens ist, zeigt die Elektronikeinheit den ersten Namen an, der die Suchkrite-

rien erfüllt: mit den Tasten  $\bigotimes$  und  $\bigotimes$  können Sie auf die nächsten oder vorherigen Namen springen.

Sobald der Name gefunden ist, tätigen Sie mit Taste (4) den Ruf.

Mit der Taste (R) können Sie den Vorgang abbrechen.

### **Direktwahl**

Durch Drücken einer der zwei Tasten (X) U. können Sie zwei verschiedene Nummern direkt anrufen. Dies ist jedoch nur möglich, wenn Sie die beiden Tasten lt. Abschnitten 2.0 und 2.1 codiert haben.

## **Herkömmliche Tasten**

Sie können bis zu zwei Tastenmodule Art. 12TS oder ein Modul Art. 12TD für die direkten Anrufe an einen bestimmten Benutzer anschließen. Die entsprechenden Tasten sind nach den Anweisungen der Abschnitte 1.5, 1.6, 1.7, 4.2 und 4.3 zu konfigurieren.

**Hinweis:** Unabhängig von der Rufmodalität können Sie einen Anruf

durch Drücken der Taste $\bigcirc$  abbrechen oder direkt einen neuen

Anruf tätigen, indem Sie den neuen Code wählen und mit  $\mathbb{Q}$  bestätigen. Sie können auch eine Zusatztasten drücken, müssen aber in diesem Fall abwarten, bis das Klingeltableau die Ruftonzyklen beendet hat, siehe Abschnitt 4.1.

## **Besetzt-Bitte Warten-Anzeige**

Wenn am Display folgende Anzeige erscheint:

BESETZ1

kann die Elektronikeinheit keine Rufe vornehmen, weil momentan ein anderer Ruf von einer Elektronikeinheit im gleichen Bus aktiv ist. Wenn Sie während der Anzeige einen Ruf versuchen sollten, löst die Elektronikeinheit einen langen Warnton aus.

## **Funktion Ruftonabschaltung (an der Innenstelle)**

Wenn Sie eine Innenstelle anrufen, an der die Funktion "Rufton abgeschaltet" aktiv ist, signalisiert die Elektronikeinheit mit einem Lautsprecherton und der Meldung:

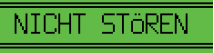

dass der Benutzer nicht angerufen werden kann.

### **Selbsteinschaltung**

Wenn Sie von einer Innenstelle die Funktion Selbsteinschaltung aktivieren, erscheint in der Elektronikeinheit die Meldung:

# 8 VIMAR

## 13F4, 13A4, 13A4.B - 13F7, 13A7, 13A7.B

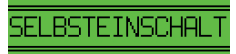

Ein während dieser Phase getätigter Ruf **hebt die Selbsteinschaltung auf.**

### **Türöffnung vom Klingeltableau**

Sie können den Türöffner einer Elektronikeinheit betätigen, wenn Sie mindestens einen der 1000 möglichen 1- bis 8-stelligen Codes kennen. Vor Eintippen der Schlüsselziffern müssen Sie den lt. Abschnitt 1.4 programmierten Zugangscode eingeben, werkseitig  $(R), (1)$ .

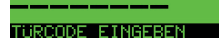

In der Zwischenzeit zeigt das Display die aktiven Tasten an.

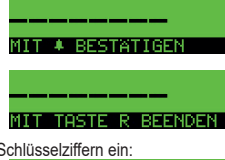

Geben Sie die Schlüsselziffern ein:

ETNGEBEN

Bei Drücken auf Wuird kontrolliert, ob der Schlüssel existiert. Trifft dies zu, wird das lokale Türschloss geöffnet. Im Fehlerfall erfolgt keine Meldung.

Im Falle einer Fehlangabe drücken Sie  $\mathbb{R}$  und wiederholen Sie den Vorgang.

### **Öffnung F1 vom Klingeltableau**

Der Vorgang ist der gleiche wie oben, mit dem Unterschied, dass

der Zugangscode  $(\mathbb{R})$  +  $(\mathbb{A})$  lautet und nicht konfiguriert werden kann.

### **Öffnung F2 vom Klingeltableau**

Der Vorgang ist der gleiche wie oben, mit dem Unterschied, dass der Zugangscode  $(\mathbb{R})$  +  $(\mathbb{S}^3)$  lautet und nicht konfiguriert werden kann.

**Hinweis**: Die vorgenannten Prozeduren sind nur bei Klingeltableau im Ruhezustand möglich, also ohne ablaufende Rufe, Selbsteinschaltung und Konfigurationen. Einige Schlüssel sind womöglich nur in bestimmten Zeitintervallen aktiv. Siehe Abschnitt 5.1.

### **Lautstärkenregelung**

SIE können Außen- und Innenlautstärke sowie Balance und Rufton während eines Gesprächs regeln, ohne auf interne Einstellungen des Klingeltableaus zuzugreifen. Die Einstellungen sind nur möglich, nachdem Sie die Funktion wie nachstehend beschrieben aktiviert haben.

- Drücken Sie die Tasten  $\left(\mathbb{R}\right)$  +  $\left(\mathbb{R}\right)$ .
- Bei der abwechselnden Anzeige der folgenden Meldungen:

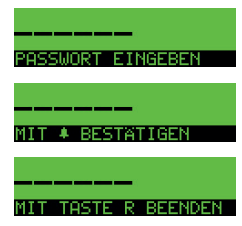

geben Sie das Passwort der Parameterprogrammierung ein,  $\mathcal{L}_{\text{Werkseitig}}\left(\begin{smallmatrix} 0.6 \\ 0.6 \end{smallmatrix}\right) \left(\begin{smallmatrix} 0.2 \\ 0.6 \end{smallmatrix}\right) \left(\begin{smallmatrix} 0.2 \\ 0.6 \end{smallmatrix}\right) \left(\begin{smallmatrix} 0.2 \\ 0.6 \end{smallmatrix}\right) \left(\begin{smallmatrix} 1.2 \\ 0.6 \end{smallmatrix}\right)$ .

- Bei jedem Tastendruck ertönt ein kurzer "Piepton". Am Display wird ein "\*" angezeigt, und bis zum nächsten Tastendruck stehen weitere 25 Sekunden zur Verfügung (Timeout). Nach Ablauf der Timeout-Zeit beendet die Elektronikeinheit die Programmie-Nach Eingabe des Passworts die

Taste  $\bigcirc$  drücken, um die Funktion zu aktivieren. Wenn das Passwort korrekt ist, wird an der Elektronikeinheit kurz folgende Meldung angezeigt:

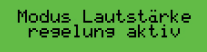

Beim Tätigen des nächsten Rufs erscheinen am Display zyklisch folgende Meldungen:

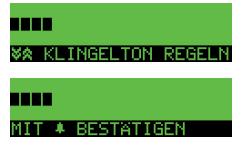

Bei Entgegennahme des Rufs erscheinen am Display zyklisch folgende Meldungen:

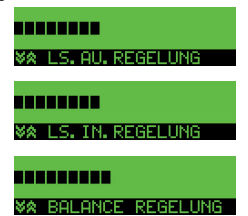

Wenn eine Innenstelle die Selbsteinschaltung zu diesem Klingeltableau ausführt, kann direkt die Außenlautstärke eingestellt werden.

Mit den Tasten  $\bigotimes \bigotimes$  können Sie die gewünschte Lautstärke erhöhen oder verringern. Speichern Sie die gewünschte Lautstärke

mit der Taste  $(4)$ . Nach Speichern der Konfiguration erscheint:

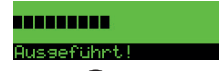

Durch Drücken der Taste ist können Sie zyklisch alle anderen Einstellungen vornehmen.

Wenn Sie das Gespräch durch Auflegen des Hörers, durch Ab-

lauf der Gesprächszeit oder durch Drücken der Taste (R) an der Elektronikeinheit beenden, wird die Funktion Lautstärkenregelung aufgehoben.

 $\textcircled{r}$ 

### **Konfiguration der Parameter**

Zur Durchführung der Änderungen muss eine Elektronikeinheit nach der anderen angeschlossen werden.

Unabhängig vom Modell der Elektronikeinheit (alphanumerisch, mit Tasten, Etagenruf) muss bei Anlagen mit mehreren Elektronikeinheiten eine als **MASTER** und die anderen als **SLAVE** definiert werden. Alle Klingeltableaus werden mit der Einstellung Elektronikeinheit **MASTER** (ID = 1) geliefert.

### **Parameterkonfiguration starten**

Die Ausgangssituation ist Elektronikeinheit im Ruhezustand: es darf kein Ruf, keine Selbsteinschaltung o.dgl. ablaufen.

Drücken Sie die Tasten  $\mathbb{R}$  +  $\mathbb{A}$ . Lassen Sie die Tasten los. Geben Sie das Passwort ein, werkseitig <sup>6</sup>  $\binom{6}{1}$   $\binom{5}{1}$ 5.) (4. GHI 3<br>= DEF

 $\mathbb{L}^2$  ( $\mathbb{L}$ ). Bei jedem Tastendruck ertönt ein kurzer "Piepton". Am Display wird ein "\*" angezeigt, und bis zum nächsten Tastendruck stehen weitere 25 s zur Verfügung. Nach Ablauf der Timeout-Zeit schaltet die Elektronikeinheit erneut auf Ruhezustand.

Drücken Sie nach Eingabe des Passworts die Taste  $\left( \bigcirc \right)$  Bei korrekter Eingabe des Passworts startet die Elektronikeinheit die Konfigurationsphase der Parameter. Bei falschem Passwort kehrt die Elektronikeinheit in den Ruhezustand zurück und beendet die Prozedur. Der Vorgang muss wiederholt werden.

**Hinweis:** Die Informationen in eckigen Klammern beziehen sich auf die aktive horizontale Installation, siehe Abschnitt 1.2.

## **Standardwert der Parameter**

Tabelle 2

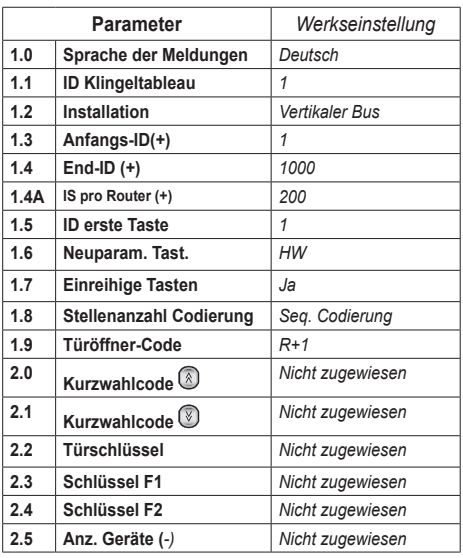

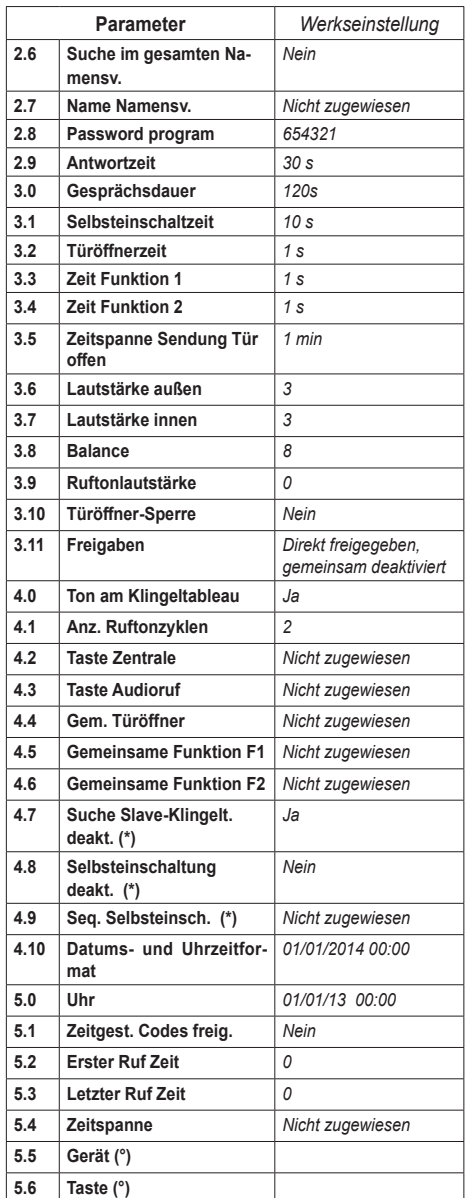

Anmerkungen: **(\*) nur bei MASTER oder horizontaler Elektronikeinheit konfigurierbar, (°) nur bei vertikaler Konfiguration, (+) nur bei horizontaler Konfiguration, (-) nur bei Stellenanzahl der Codierung abweichend von** *Sequentiell.*

# $\sqrt{ }$  VIMAR

# **VIMAR**

### **Sequenz der Parameter**

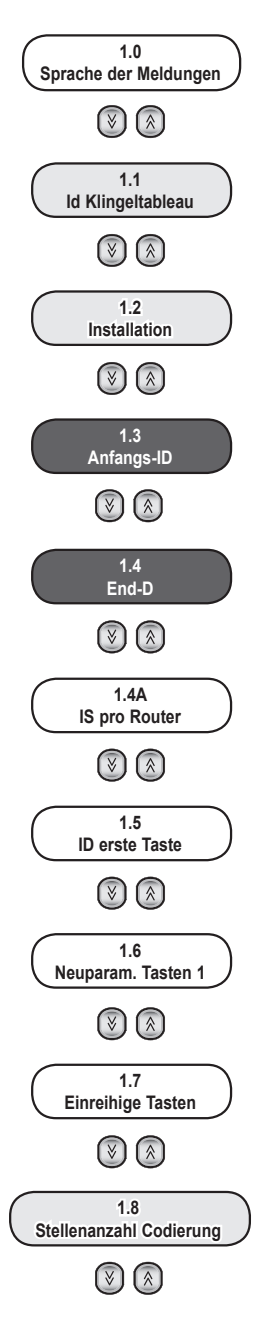

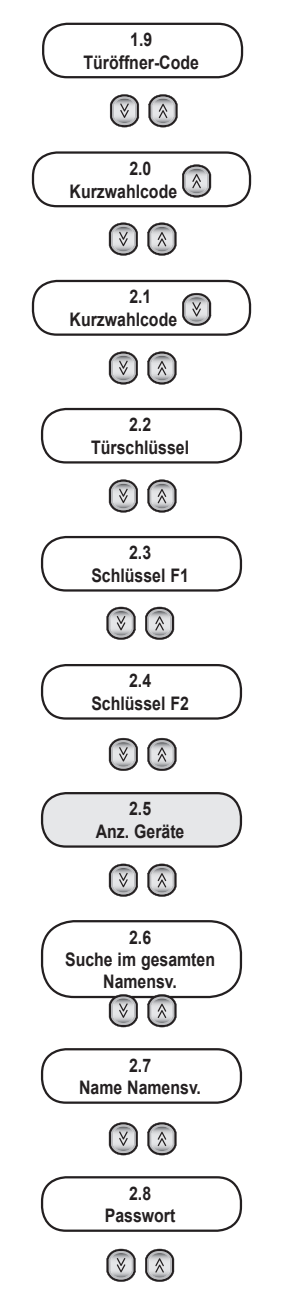

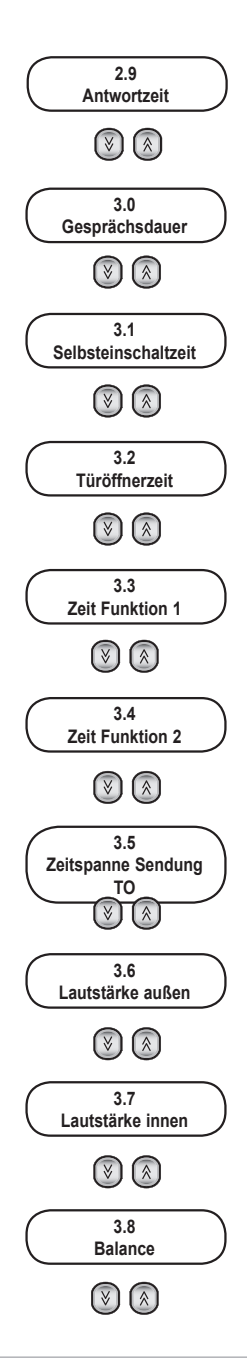

DE

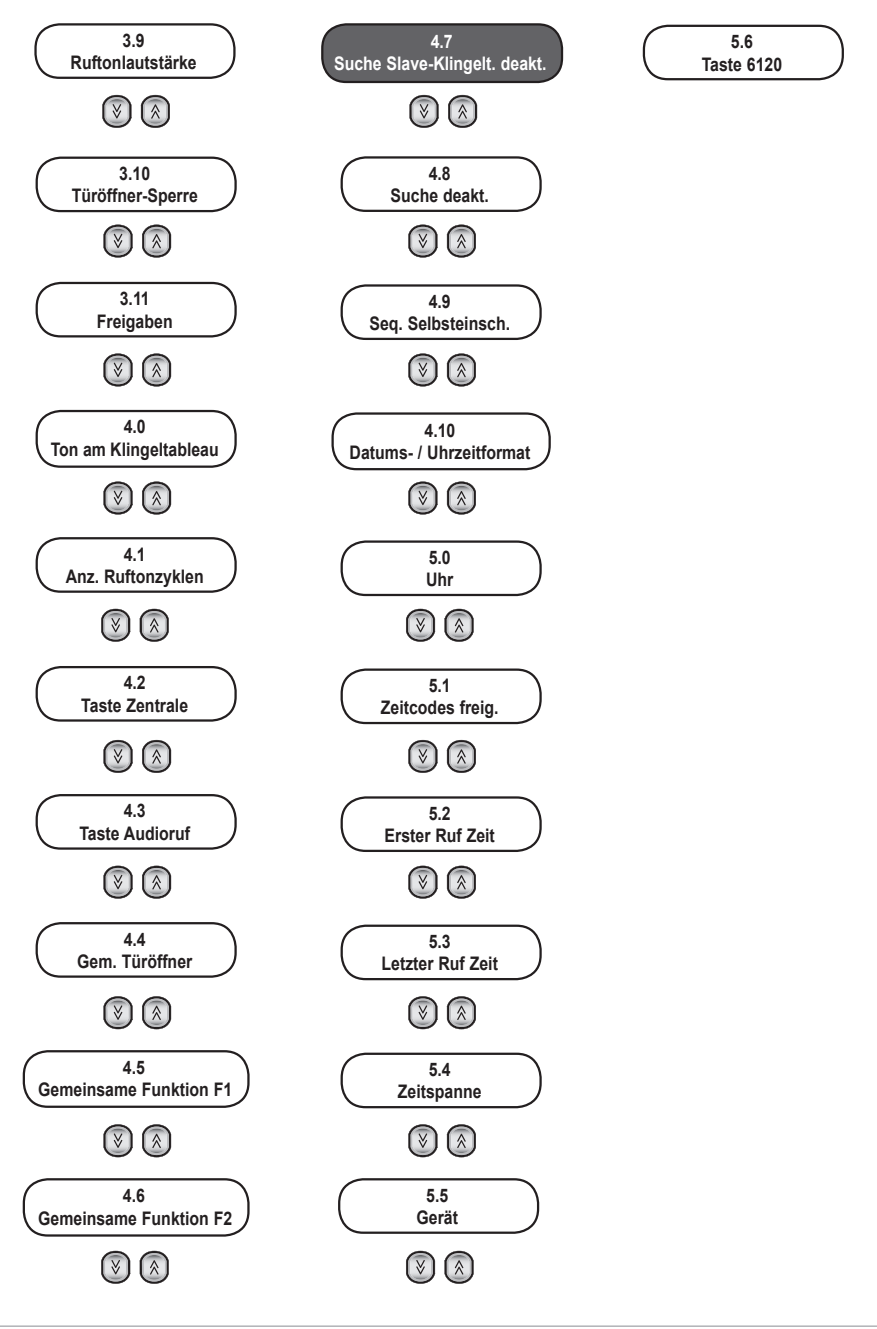

Im Nachhinein werden die über Tastatur und Display möglichen Konfigurationen der Elektronikeinheit beschrieben. Bei allen Konfigurationen erscheint als Bestätigung der geänderten Konfiguration auf der ersten Displayzeile:

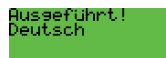

Bei einem Parameterfehler zeigt das Display eine Situation dieser Art:

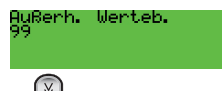

Sie können mit Taste  $\bigcup_{z}$ zur nächsten Programmierung, mit  $\bigotimes_{z}$ zur vorherigen springen. Hiervon ausgenommen sind die Programmierungen der Innenstellen (zum Beispiel das Namensverzeichnis) oder die sich auf mehrere Unterkonfigurationen beziehen (zum Beispiel Zeitin-

tervalle). In diesen Fällen springen Sie mit  $\bigotimes$  auf die Innenstellen oder die nächste Unterkonfiguration bis zum Ende der vorherigen

Programmierung. Mit Taste (R) springen Sie direkt auf die vorherige Programmierung. Programmierungen mit diesem Verhalten sind durch

das Symbol R neben dem Titel gekennzeichnet.

Mit der Taste brechen Sie die aktuelle Änderung ab oder setzen Sie die Elektronikeinheit, sofern keine Änderungen ausgeführt werden, in den Ruhezustand.

### **1.0 - Sprache der Meldungen**

Gibt die zur Anzeige der Meldungen während der normalen Benutzung (*Benutzer-Meldungen*) sowie bei der Konfiguration der Elektronikeinheit an (*Techniker-Meldungen*). Zur Änderung der eingestellten Sprache drücken Sie auf der Tastatur die lt. Tabelle angegebene Nummer der gewünschten Sprache oder verwenden Sie die Pfeile.

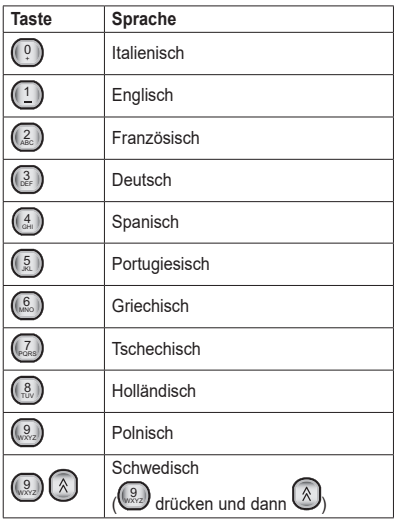

Bestätigen Sie die Änderung mit der Taste  $(4)$  Die Bestätigungsmeldung wird in der neuen Sprache angezeigt.

### *Werkseinstellung: Italienisch*

### **1.1 - Klingeltableau-ID**

Die Elektronikeinheit wird durch einen Kenncode von 1 bis 15 [1 bis 36] identifiziert. Beträgt der Wert 1, so ist die Elektronikeinheit als **MASTER** eingerichtet, der Wert 2 bis 15 [2 bis 36] steht für die Konfiguration der Elektronikeinheit als **SLAVE**.

Geben Sie mit den Tasten von  $\mathbb{C}$  bis  $\mathbb{R}$  den Kenncode ein. Be-

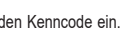

stätigen Sie die Änderung mit der Taste  $(4)$ . Bei Bestätigung der Änderung überprüft die Elektronikeinheit, ob der Code verfügbar ist. Sollte in der Anlage eine andere Elektronikeinheit mit dem gleichen Kenncode vorhanden sein, erscheint die Meldung:

D Klinsel. 2<br>Nereits verseben

wobei die Eingabe eines anderen Codes erforderlich ist.

Mit 0 können Sie die die Elektronikeinheit vorübergehend "*deaktivieren*".

#### *Werkseinstellung: 1*

**Hinweis:** Verwenden Sie bei einer vertikalen Installation nach einer 69RS (69RS.1) auf keinen Fall die ID 15.

### **1.2 - Installation**

Der Installationsmodus der Elektronikeinheit wird hier ausgewählt:

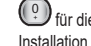

 $^{\prime}$ für die vertikale Installation bzw $\left( \frac{1}{2} \right)$ für die horizontale

### *Werkseinstellung: Vertikal*

**Hinweis:** Bei Beenden der Konfiguration und Rückkehr der Elektronikeinheit in den Ruhezustand führt diese eine Neusortierung des Namensverzeichnisses durch.

**Hinweis:** Beim Übergang von horizontaler auf vertikale Installation wird die Kongruenz der anderen bestehenden Programmierungen überprüft. Sollte eine für die vertikale Konfiguration nicht mehr gültige Programmierung vorhanden sein, blendet die Elektronikeinheit eine von der Sprache unabhängige Meldung und einen Zahlencode ein:

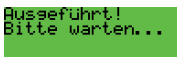

Um den Übergang von horizontal auf vertikal zu bestätigen, was zur automatischen Lösung der nicht kompatiblen Programmierungen führt,

drücken Sie die Taste (4). Mit brechen Sie den Vorgang ab. so dass die Elektronikeinheit ohne Verlust der Programmierungen im horizontalen Modus verbleibt.

### **1.3 - Anfang-ID**

Diese Option erscheint nur, wenn Sie im Abschnitt 1.2 die horizontale Konfiguration gewählt haben. Sie müssen das erste ID-Intervall der (Video-) Haustelefone angeben, bei denen bestimmte Konfigurationen der Elektronikeinheit ausgeführt werden können. Es handelt sich dabei um: Neuparametrierung bei einer nicht sequenziellen Nummerierung, Namensverzeichnis, Freigabe des Türöffners / F1 / F2, Selbsteinschaltung.

**Werkseinstellung: 1**

**1.4 - End-ID**

Diese Option ist mit der in Abschnitt 1.3 identisch, bezieht sich aber auch die letzte ID im selben Intervall.

#### **Werkseinstellung: 1000**

**Hinweis:** die Breite des resultierenden Intervalls muss kleiner gleich 1000 sein. Sollte dies nicht der Fall sein, korrigiert die Elektronikeinheit den Fehler automatisch, führt die Breite auf den Höchstwert 1000 zurück und weist den Benutzer darauf hin, den automatisch berichtigten Wert zu überprüfen und ihn ggf. an die individuellen Bedürfnisse anzupassen.

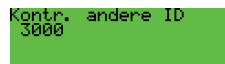

#### **1.4A - IS pro Router**

Das Klingeltableau ist mit Angabe der maximal nach jedem Router angeschlossenen Innenstellen (IS) zu konfigurieren. Die maximale Anzahl für alle in der Anlage vorhandenen Router muss angegeben werden.

Die Anzahl von IS pro Router wird automatisch vom Klingeltableau optimiert, um eine maximale Nutzung der Adressierung zu ermöglichen.

Bei Eingabe einer Anzahl berechnet das Klingeltableau den besten Wert zur optimalen Verteilung der Innenstellen. Wird beispielsweise 60 eingegeben, so wird diese Zahl durch 62 ersetzt, was 16 Routern entspricht. Die optimale Anzahl findet sich in der Spalte MAX des Routers 1 lt. der nachstehenden Tabelle.

Die Gesamtanzahl der Router, die von der Außenstelle verwaltet werden kann, ergibt sich aus:

#### **Anzahl Router = 1000 / [IS pro Router]**

Wobei 1000 die Anzahl von IS darstellt, die ein Klingeltableau mit Bezug auf folgende Funktionen verwaltet:

- Etwaige Neuparametrierung (Abschnitt 2.5)
- Namensverzeichnis (Abschnitt 2.7)
- Freigaben / Sperren (Abschnitt 3.11)
- Selbsteinschaltung (Abschnitt 4.9)

Beispiel: Die in Abhängigkeit des programmierten Intervalls und des Werts IS pro Router nicht inbegriffenen Innenstellen (siehe Tabelle 3). Diese können in jedem Fall von der Außenstelle angerufen werden und den Türöffner F1 und F2 steuern.

Zum Beispiel können bei IS pro Router = 50 bis zu 20 Router verwaltet werden. In bestimmten Konfigurationen kann ein weiterer Router hinzugefügt werden, der die fehlenden IS für insgesamt 1000 deckt.

Die Mindestanzahl von IS pro Router beträgt 31. Die Höchstanzahl von Routern beträgt 32, wobei jeder davon maximal 31 Innenstellen verwalten kann.

Die Höchstanzahl von IS pro Router beträgt 200. In diesem Fall kehrt man zur werkseitigen Konfiguration zurück, in der 5 Router vorgesehen sind.

Vorbehaltlich der Tatsache, dass pro Router die IS weiterhin ID von 1 bis 200 für den ersten Router, 201 bis 400 für den zweiter Router usw. aufweisen können, unterstützt die Außenstelle nun Innenstellen mit einer höheren Anzahl von Routern als 5, für jede Router allerdings beschränkt auf die ersten Innenstellen, deren Nummerierung mit vorliegender Programmierung gewählt wurde.

Wird als Beispiel die werkseitige Konfiguration von 50 IS pro Router gezeigt, liegt folgende Situation vor:

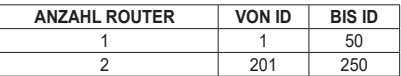

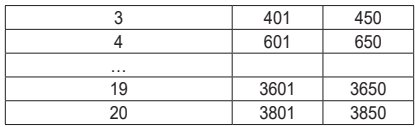

8 VIMAR

*Werkseinstellung: 200*

**IS-Verteilung pro Router (siehe Tabelle 3 weiter unten in dieser Anleitung)**

### **1.5 - ID erste Taste**

Konfiguration für die Zusatztastenmodule 12TS und 12TD (sofern vorhanden). Legen Sie anhand der numerischen Tasten fest, welche ID der ersten Taste (oben rechts) des ersten installierten Zusatzmoduls

entsprechen soll, und bestätigen Sie mit (4). Den folgenden Tasten werden fortlaufende steigende ID zugewiesen.

*Werkseinstellung: 1*

### **1.6 - Neuparametrierung der Tasten**

Konfiguration für die Zusatztastenmodule 12TS und 12TD (sofern vorhanden). Sie können für jede einzelne der von der Elektronikeinheit verwalteten 8 Tasten den jeweils zugewiesenen Code ändern. Die Zahl oben rechts am Display ist von der Programmierung lt. Abschnitt 1.5 unabhängig.

Wählen Sie mit den Pfeiltasten die Zahl der Taste, die Sie neu parametrieren möchten, oder geben Sie eine Nummer von 1 bis 8 ein und bestä-

tigen Sie mit  $\bigcirc$ . Sie können aber auch direkt auf eine der Tasten der installierten Zusatzmodule drücken. Zur Änderung der zugewiesenen

Zahl drücken Sie $\bigcirc$ und geben Sie den Wert der Neuparametrierung ein, bestätigen anschließend mit  $(4)$ 

### *Werkseinstellung: 0, keine Neuparametrierung*

*Hinweis:* Sind die Programmierungen lt. Abschnitten 1.5 und 1.6 gleichzeitig vorhanden, hat die Neuparametrierung der Tasten Vorrang.

### **1.7 - Einreihige Tasten**

Bei Verwendung der Module Art. 12TS aktivieren Sie den Modus <sup>1</sup>

= einreihige Tasten. Bei Einsatz des Art. 12TD aktivieren Sie <sup>0</sup>  $$ zweireihige Tasten.

**Werkseinstellung: Einreihige Tasten.**

#### **1.8 - Stellenanzahl der Codierung**

Eingabe der Codierungsart für die Rufe an die Innenstellen.

- **Sequentielle Codierung, 3 [5] Stellen**, die Innenstellen sind mit Codes von 1 bis 200 durchnummeriert [6400]. In dieser Konfiguration ist die 0 vor den anderen Stellen bedeutungslos.
- **4-stellige Codierung**, in dieser Konfiguration sind 1- bis 4-stellige Codes möglich. Nur gültig für die vertikale Installation.
- **8-stellige Codierung**, in dieser Konfiguration sind 1- bis 8-stellige Codes möglich.

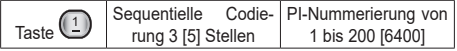

# **VIMAR**

## 13F4, 13A4, 13A4.B - 13F7, 13A7, 13A7.B

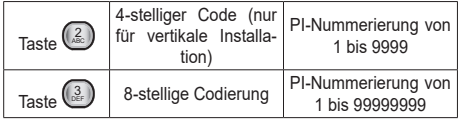

**Hinweis**: Die Parameter **4- und 8-stellige Codierung** aktivieren den Parameter **NUMMERIERUNG DER GERÄTE**, Abschnitt 2.5. Sie müssen die NUMMERIERUNG DER GERÄTE mindestens für die Innenstellen einrichten, die zum Ruf freigeschaltet werden sollen. Eine nicht neu parametrierte ID kann von dieser Elektronikeinheit nur insoweit gerufen werden, als entweder eine herkömmliche Taste oder eine der

folgenden Tasten  $\bigotimes$  und  $\bigotimes$  konfiguriert wurde.

**Hinweis**: Bei 4- oder 8-stelliger Nummerierung sind die 0 auf der linken Seite von Bedeutung. So handelt es sich zum Beispiel bei 14, 014, 0014 um verschiedene Nummerierungen.

*Werkseinstellung: Sequentiell*

### **1.9 - Türöffner-Code**

Hiermit werden die Tasten zur Anwahl der Türöffner-Prozedur direkt von der Elektronikeinheit konfiguriert. Hiermit verbunden ist die Programmierung der TÜRSCHLÜSSEL, Abschnitt 2.2.

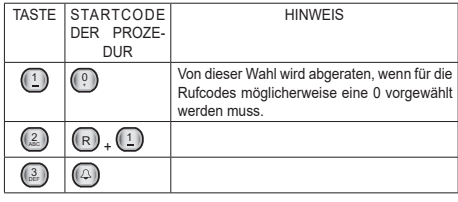

## *Werkseinstellung:*  $\overline{(\mathbb{R})}$  +  $\overline{(\frac{1}{n})}$

## **2.0 - Kurzwahlcode**

Hiermit wird der Taste $\bigotimes$ ein Rufcode an eine Innenstelle oder Pförtnerzentrale zugewiesen, wobei es nicht erforderlich ist, den Namen oder

die Nummer zu kennen, den Code einzugeben oder diesen mit zu bestätigen. Der einzugebende Rufcode ist von dem im Parameter STELLENANZAHL DER CODIERUNG lt. Abschnitt 1.8 eingegebenen Wert unabhängig. Die Eingabe betrifft stets die physische ID, nicht den ggf. neu parametrierten Wert.

Geben Sie mit den Tasten von (C.) bis (waz) den kompletten Rufcode

mit allen Ziffern ein. Mit der Taste  $\left(\mathbb{R}\right)$  können Sie die jeweils zuletzt eingegebene Ziffer löschen. Bestätigen Sie die Änderung mit der Taste

( ∆ . Die Zahlen von 201 bis 204 [40001...40008] entsprechen den Pförtnerzentralen. Um die Programmierung rückgängig zu machen,

geben Sie  $\mathbb{Q}$  als ID ein.

*Werkseinstellung: leer*

## **2.1 - Kurzwahlcode**

Wie im vorhergehenden Punkt, jedoch bezogen auf  $&\check{\smash{\mathbb{C}}}$ 

## **2.2 - Türschlüssel** <sup>R</sup>

SIE können bis zu 1000 verschiedene, maximal 8-stellige Code speichern, um das Türschloss direkt von der Tastatur des Klingeltableaus zu

öffnen. Wählen Sie mit den Tasten  $\bigotimes$   $\bigotimes$ einen der 1000 Schlüssel. Geben Sie eventuell die Nummer des Schlüssels direkt ein und drücken

Sie die Taste  $\bigcirc$ , um den Schlüssel zu wählen. Drücken Sie die Taste  $\circled{4}$ neben dem betreffenden Schlüssel, um den Bearbeitungsmodus

aufzurufen. Geben Sie den zu speichernden Code ein (maximal 8 Stel-

len). Mit der Taste  $\binom{R}{k}$  können Sie die jeweils zuletzt eingegebene

Ziffer löschen. Bestätigen Sie die Änderung mit der Taste

### *Werkseinstellung: leer*

**Hinweis:** Ein Zusammenhang zwischen der Anzahl von Schlüsseln und dem maximalen ID-Intervall besteht bei horizontaler Installation nicht. Die Schlüssel sind auch im Fall einer vertikalen Installation stets 1000 an der Zahl.

Die Betätigungszeit entspricht der Eingabe unter TÜRÖFFNERZEIT in Abschnitt 3.2. Die Funktion ist nicht von den in Abschnitt 3.9 beschriebenen Freigaben abhängig.

## **2.3 - Schlüssel F1** <sup>R</sup>

Wie in Abschnitt 2.2, doch auf den Ausgang F1 und die Zeiten lt. Abschnitt 3.3 bezogen.

## 2.4 - Schlüssel F2 $(\mathbb{R})$

Wie in Abschnitt 2.2, doch auf den Ausgang F2 und die Zeiten lt. Abschnitt 3.4 bezogen.

## **2.5 - Nummerierung der Geräte** <sup>R</sup>

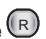

Die Prozedur ist nur bei nicht sequentieller Nummerierung aktiv, siehe Abschnitt 1.8. Sie müssen jeder Innenstellen einen bis zu 8-stelligen Rufcode zuweisen. Mit der Parametrierung wird der physische Code dem einzugebenden Rufcode zugewiesen.

Bei vertikaler Installation wird als erste Nummer stets 1 gezeigt. Im Fall einer horizontalen Installation handelt es sich um den Wert der Anfangs-ID, siehe Abschnitt 1.3. Zum Beispiel bei 3000:

Anz. Geräte 3000

Wählen Sie mit den Tasten  $\bigotimes$   $\bigotimes$  oder der numerischen Tastatur + einen der Codes. Drücken Sie die Taste (4) neben dem betref-

fenden Code, um den Bearbeitungsmodus aufzurufen. Geben Sie den zu speichernden Code ein und bestätigen Sie die Änderung mit der

Taste  $\bigcirc$ . Sie können die jeweils zuletzt eingegebene Ziffer mit der Taste R löschen.

Wenn der Rufcode bereits vergeben ist, erscheint an der Elektronikeinheit eine Meldung folgender Art:

Code 103001<br>benutzt von 3001

Um die Eingabe eines Codes rückgängig zu machen, wählen Sie den betreffenden Code, rufen Sie mit  $\bigoplus$  den Bearbeitungsmodus auf,

 $\textcircled{r}$ 

# **JIMAR**

## 13F4, 13A4, 13A4.B - 13F7, 13A7, 13A7.B

geben Sie eine $\overset{0}{\dots}$ ein und drücken Sie die Taste $\overset{(\Delta)}{\dots}$ . Zum Löschen sämtlicher Zuweisungen drücken Sie neben einem beliebigen Code die Taste  $\overset{\mathbb{Q}}{\ldots}$ , beim Einblenden der Meldung:

1=Reset, Nummer

drücken Sie die Tastenkombination  $\mathbb{C}$ und  $\mathbb{C}$ zur Bestätigung.

Warten Sie nach der Bestätigung, bis der Löschvorgang beendet ist.

### *Werkseinstellung: keine Zuweisung.*

**Hinweis:** auf der numerischen Tastatur zur Wahl der ID bei vertikaler Konfiguration die Nummer der Innenstelle (von 1 bis 200) und von 201 bis 204 für die Pförtnerzentralen eingeben. Bei horizontaler Konfiguration den Code der lt. Intervall begrenzten und bezüglich der Anzahl von Innenstellen pro Router, siehe Tabelle 3 (auf folgenden Seiten) gültigen Innenstellen eingeben, oder die ID der Zentralen von 40001 bis 40008, die bei Werkseinstellung den ID der Zentralen von Router 1 und Router 2 entsprechen, andernfalls die in Position Zentrale konfigurierten ID eingeben (siehe Abschnitt 4.2).

Ein nicht neu parametrierter Code kann von dieser Elektronikeinheit nur insoweit gerufen werden, als entweder eine herkömmliche Taste oder

eine der folgenden Tasten  $\bigotimes$  und  $\bigotimes$  konfiguriert wurde.

### **2.6 - Suche im gesamten Namensverzeichnis**

Mit dieser Option können Sie die Elektronikeinheit so konfigurieren, dass bei Eingabe eines leeren Namens als Suchkriterium das gesamte Namensverzeichnis durchlaufen wird. Normalerweise muss wenigstens der erste Buchstabe des gesuchten Namens eingegeben werden. Mit

gesetztem FLAG drücken Sie  $\bigcirc$  und anschließend  $\bigcirc$ um unabhängig vom Anfangsbuchstaben jeweils den ersten und letzten Namen im Namensverzeichnis zu sehen.

Mit den Tasten **(A)** und **W** können Sie das gesamte Namensver-

zeichnis anzeigen. Zur Aktivierung der Einstellung drücken Sie (1)

und bestätigen Sie mit  $\bigoplus$ . Zur Deaktivierung der Funktion drücken Sie  $\bigcirc$ und  $\bigcirc$ .

Bei horizontaler Installation sind womöglich weitere Codes zur Änderung der Funktion vorhanden. Es handelt sich um:

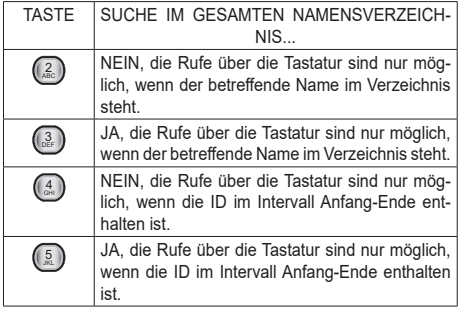

## **2.7 - Name der Geräte** <sup>R</sup>

Die Elektronikeinheiten verfügen über ein Namensverzeichnis für 208 [max. 1008] Benutzer. Jedem Benutzer können je zwei 15-stellige Namen (a und b) zugewiesen werden (plus eine sechzehnte und ausschließlich wegen der Kompatibilität mit den Klingeltableaus der Serie 8000 nicht sichtbare Stelle).

Sie können mit den Tasten  $\left(\begin{matrix} \mathcal{R} \end{matrix}\right)$  oder durch Eingabe der Nummer

 $+\bigoplus$ einen der 208 [max. 1008] Benutzer wählen.

Für jeden Benutzer stehen zwei Namen (**a** und **b**) zur Verfügung, die

wählen können. Drücken Sie neben der

betreffenden Zeile die Taste  $\circled{2}$ , um den Bearbeitungsmodus aufzurufen. Während der Änderung zeigt ein blinkender Cursor die Position an, an der das Zeichen eingegeben wird

Sie können die Zeichen/Symbole mit den Tasten von <sup>0</sup>  $\mathcal{D}_{\mathsf{bis}}$  (  $\mathcal{S}_{\mathsf{max}}$ WXYZ eingeben. Jede Taste ist mit mehr als einem Zeichen/Symbol belegt (siehe Tabelle 3). Zum Aufrufen des gewünschten Symbols drücken Sie die Taste mehrmals, bevor das 2 Sekunden Timeout, das bei jedem Tastendruck zurückgesetzt wird, abläuft. War das zuletzt eingegebene Symbol ein Großbuchstabe, wird die Eingabe auch nach Wechseln der Taste mit einem Großbuchstaben fortgesetzt. Wenn Sie zuletzt einen Kleinbuchstaben eingegeben haben, wird erneut ein Kleinbuchstabe gesetzt. Wenn es eine Zahl war, wird mit einer Zahl fortgefahren. Zur Eingabe eines Zeichens / Symbols auf einer anderen Taste als zuvor brauchen Sie nicht auf das Ablaufen des Timeout zu warten.

Während der Eingabe der Symbole können Sie mit den Tasten

und  $\bigotimes$  den Cursor auf der Zeile bewegen und mit der Taste  $\bigcirc$  das Zeichen vor dem Cursor löschen. Bestätigen Sie die Änderung mit der

Taste  $\bigcup$ . Nach der Bestätigung überprüft die Elektronikeinheit, ob der eingegebene Namen bereits an einer anderen Position benutzt wird. Ist dies der Fall, erscheint eine Meldung dieser Art:

## JOHN DOE<br>benutzt von 3001

wobei die Eingabe eines anderen Namens erforderlich ist. Bei der Suche nach Eindeutigkeit muss die Groß-/Kleinschreibung beachtet werden. Bei der Suche nach Rufen gilt dies hingegen nicht.

**Hinweis:** auf der numerischen Tastatur zur Wahl der ID bei vertikaler Konfiguration die Nummer der Innenstelle (von 1 bis 200) und von 201 bis 204 für die Pförtnerzentralen eingeben. Bei horizontaler Konfiguration den Code der lt. Intervall begrenzten und bezüglich der Anzahl von Innenstellen pro Router, siehe Tabelle 3 (auf folgenden Seiten) gültigen Innenstellen eingeben, oder die ID der Zentralen von 40001 bis 40008, die bei Werkseinstellung den ID der Zentralen von Router 1 und Router 2 entsprechen, andernfalls die in Position Zentrale konfigurierten ID eingeben (siehe Abschnitt 4.2).

### **Werkseinstellung: leer**

### **2.8. - Passwort für Programmierungen**

Hiermit wird das Passwort zum Aufrufen der Programmierungsphasen

von der Tastatur eingegeben. Geben Sie mit den Tasten von <sup>0</sup>  $\cup$  bis

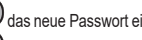

9 das neue Passwort ein. Bestätigen Sie die Änderung mit der Taste 4∆ .

*Werkseinstellung: 654321*

*Werkseinstellung: Nein*

# **7 VIMAR**

### **2.9 - Antwortzeit**

Dies ist die in Sekunden ausgedrückte Zeit, die die Elektronikeinheit ab Rufende auf Antwort von der Innenstelle wartet. Wird der Ruf nicht innerhalb der "Antwortzeit" beantwortet, beendet die Elektronikeinheit den Ruf. Wenn die Innenstelle hingegen vor Ablauf der Zeit antwortet, startet die Elektronikeinheit die Zählung der Gesprächszeit.

Geben Sie mit den Tasten von (2) bis (w. die neue Zeit ein. Bestä-

tigen Sie die Änderung mit der Taste . *Werkseinstellung: 30 s, Mindestwert 1 s, Höchstwert 255 s.* 

### **3.0 - Gesprächszeit**

Zeit in Sekunden, die von der Elektronikeinheit ab Annahme des Gesprächs von der Innenstelle nach Rufende überprüft wird. Nach dieser Zeit beendet die Elektronikeinheit das Gespräch. Geben Sie mit den

Tasten von  $\mathbb{Q}$  bis  $\mathbb{R}$  die neue Zeit (in Schritten von je 10 s) ein. Bestätigen Sie die Änderung mit der Taste

*Werkseinstellung: 120 s, Mindestwert 10 s, Höchstwert 2550 s.* 

### **3.1 - Selbsteinschaltzeit**

Zeitdauer in Sekunden der Funktion Selbsteinschaltung. Nach dieser Zeit schaltet die Elektronikeinheit die Innenstelle ab. Geben Sie mit

den Tasten von  $\overset{()}{\dots}$  bis  $\overset{(\mathbb{R}^2)}{\dots}$  die neue Zeit ein. Bestätigen Sie die Änderung mit der Taste .

*Werkseinstellung: 10 s, Mindestwert 1 s, Höchstwert 255 s.* 

### **3.2 - Türöffnerzeit**

Aktivierungszeit des zwischen den Klemmen S+ / S- und +12V / SR angeschlossenen Türöffners.

Geben Sie mit den Tasten von <sup>0</sup> + bis <sup>9</sup> WXYZ die neue Zeit ein. Bestätigen Sie die Änderung mit der Taste

*Werkseinstellung = 1 s, Mindestwert 0 s entspricht stets deaktiviertem Türöffner, Höchstwert 255 s.*

### **3.3 - Funktionszeit 1**

Aktivierungszeit des zwischen den Klemmen +12V / F1 angeschlossenen Geräts. Geben Sie mit den Tasten von  $\overset{\mathbb{(}0)}{\ldots}$  bis  $\overset{\mathbb{(}}{\ldots}$ die neue Zeit ein. Geben Sie für den Mindestwert von 0,5 s  $\overset{\circ}{(2)}$ ein. Bestätigen Sie die Änderung mit der Taste *Werkseinstellung = 1 s.*

### **3.4 - Funktionszeit 2**

Aktivierungszeit des zwischen den Klemmen +12V / F2 angeschlossenen Geräts. Geben Sie mit den Tasten von  $\overset{\mathbb{(}0)}{\ldots}$  bis  $\overset{\mathbb{(}}{\ldots}$ die neue Zeit ein. Geben Sie für den Mindestwert von 0.5 s ein. Bestätigen Sie die Änderung mit der Taste $(4)$ *Werkseinstellung = 1 s.*

### **3.5 - Zeitspanne Sendung TO (Tür offen)**

Normalerweise sendet ein Klingeltableau eine Benachrichtigung des

Eingangsstatus TO (Tür offen) nur bei Statuswechsel an den Bus. Das Master Klingeltableau sendet den globalen Status (*mindestens eine Tür geöffnet* oder *alle Türen geschlossen*) nur bei Statuswechsel. In bestimmten Situationen ist eine periodische Sendung wünschenswert.

Geben Sie mit den Tasten (<sup>00</sup>) bis wez die Zeitspanne der Sendung

in Minuten ein. Deaktivieren Sie mit $\overset{\odot}{\ldots}$ . Bestätigen Sie die Änderung mit der Taste  $(4)$ 

*Werkseinstellung = 1 Minute, 1 Minute Mindestwert, 90 Minuten Höchstwert*

### **3.6 - Außenlautstärke**

ES handelt sich hierbei um die Lautsprecherlautstärke der Elektronik-

einheit, die Sie auf 8 Stufen einstellen können. Mit der Taste

Sie den Bearbeitungsmodus der Lautstärke auf. Mit den Tasten

 können Sie die Lautstärke erhöhen bzw. verringern. Bestätigen Sie die Änderung mit der Taste  $(4)$ 

*Werkseinstellung = 3*

### **3.7 - Innenlautstärke**

ES handelt sich um die Mikrofonlautstärke der Elektronikeinheit, die

Sie auf 8 Stufen einstellen können. Mit der Taste (4) rufen Sie den

Bearbeitungsmodus der Lautstärke auf. Mit den Tasten (8) und können Sie die Lautstärke erhöhen bzw. verringern. Bestätigen Sie die

Änderung mit der Taste  $(4)$ *Werkseinstellung = 3*

### **3.8 - Balance**

ES HANDELT SICH um die 16-stufige Einstellung des Audiosignalausgleichs zwischen Ein- und Ausgangskanal (zur Beseitigung des eventuellen Larsen-Effekts). Mit der Taste ( $\bigcirc$ ) rufen Sie den Bearbeitungsmodus der Lautstärke auf. Mit den Tasten  $\bigotimes$  und  $\bigotimes$  können Sie die Lautstärke erhöhen bzw. verringern. Bestätigen Sie die Ände-

rung mit der Taste *Werkseinstellung = 8*

### **3.9 - Ruftonlautstärke**

ES HANDELT SICH um die Ruftonlautstärke der Elektronikeinheit, die

Sie auf 4 Stufen einstellen können. Mit der Taste (4) rufen Sie den

Bearbeitungsmodus der Lautstärke auf. Mit den Tasten  $\circledast$ und können Sie die Lautstärke erhöhen bzw. verringern. Bestätigen Sie die

Änderung mit der Taste  $(2)$ *Werkseinstellung = 0*

### **3.10 - Türöffner-Sperre**

Bei aktivierter Türöffner-Sperre können Sie den Türöffner nur betätigen, wenn sich die Elektronikeinheit im Ruf-, Gesprächs- oder Selbsteinschaltstatus befindet.

Mit der Taste  $\left( \frac{1}{2} \right)$  können Sie die Türschloss-Sperre aktivieren und

 $\textcircled{r}$ 

mit  $\overline{\mathbb{Q}}$  deaktivieren. Bestätigen Sie die Änderung mit der Taste  $\overline{\mathbb{Q}}$ . *Werkseinstellung = Nein*

## **3.11 - Freigaben** <sup>R</sup>

SIE können eine oder mehrere Elektronikeinheiten so konfigurieren, dass die von den Innenstellen gesendeten Befenie für Türöffner, Funktionen F1 und F2 gesperrt oder freigegeben werden. Mit dem Buchstaben **D** werden die Freigaben der **D**irekten Betätigungen zur Elektronikeinheit gekennzeichnet. Mit dem Buchstaben **C** werden die Freigaben der indirekten Befehle bezeichnet, d.h. der Befehle, die gleichzeitig mit anderen aktiviert werden müssen, zum Beispiel mit der Öffnung des Türschlos ses einer anderen Elektronikeinheit (siehe gemeinsamer Türöffner F1 / F2 **C**, Abschnitte 4.4, 4.5, 4.6).

Mit den Tasten  $\bigotimes$  und  $\bigotimes$ oder der numerischen Tastatur können Sie die ID der Innenstelle eingeben, für die die Freigaben gelten sollen, und dann mit  $\bigcirc$  bestätigen. Nachdem Sie die Innenstelle gefunden haben, rufen Sie den Bearbeitungsmodus mit  $(4)$  auf. Geben Sie mit den Tasten von (LU) bis ( die Befehle frei, siehe Tabelle 8. **Hinweis:** auf der numerischen Tastatur zur Wahl der ID bei vertikaler Konfiguration die Nummer der Innenstelle (von 1 bis 200) und von 201 bis 204 für die Pförtnerzentralen eingeben. Bei horizontaler Konfigura tion den Code der lt. Intervall begrenzten und bezüglich der Anzahl von Innenstellen pro Router, siehe Tabelle 3 (auf folgenden Seiten) gültigen Innenstellen eingeben, oder die ID der Zentralen von 40001 bis 40008, die bei Werkseinstellung den ID der Zentralen von Router 1 und Router 2 entsprechen, andernfalls die in Position Zentrale konfigurierten ID eingeben (siehe Abschnitt 4.2).

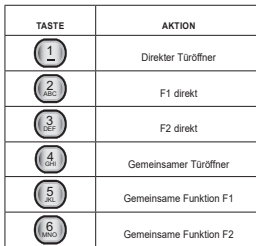

Tabelle 8

Sie können gleichzeitig Freigaben und Sperren für alle Innenstellen, für eine Innenstelle oder für mehrere Ausgänge eingeben. Bei der im Nachhinein beschriebenen Prozedur sollten Sie die Konfigurations-SW für PC verwenden.

Als erste Ziffer zur Auswahl der Innenstelle drücken Sie <sup>0</sup>  $-$ . Am Dis play erscheint die Aufforderung zur Bestätigung.

1=Reset Se./Fre.

Die numerischen Tasten haben nun folgende Bedeutung:

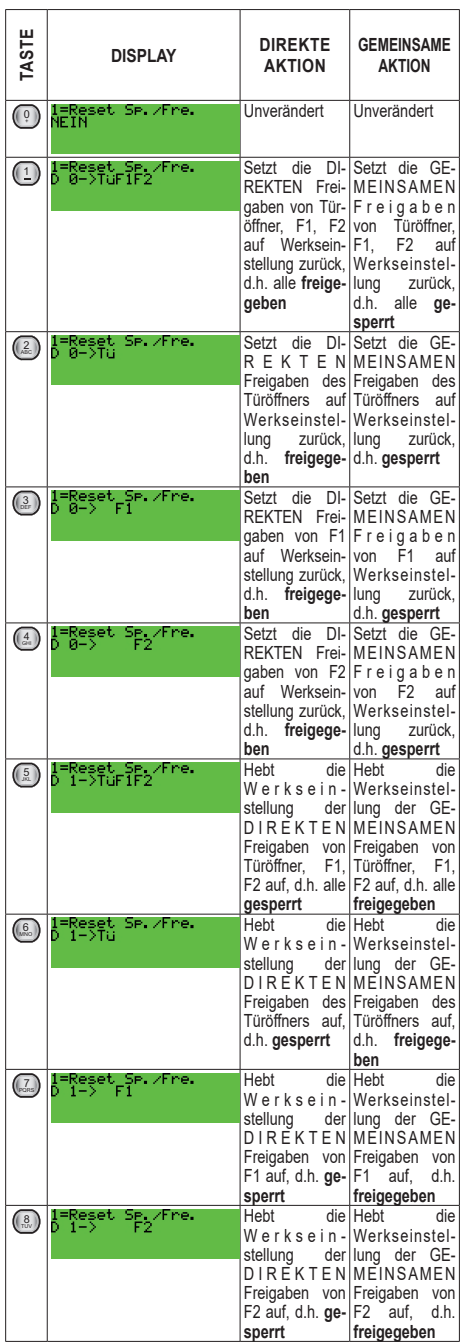

# **VIMAR**

# **VIMA**

## 13F4, 13A4, 13A4.B - 13F7, 13A7, 13A7.B

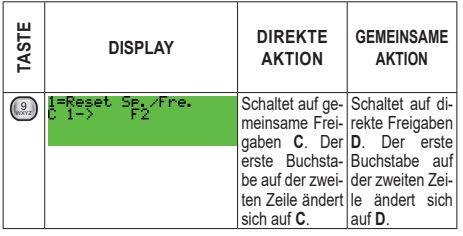

*Werkseinstellung = direkte Befehle freigegeben, indirekte Befehle gesperrt* 

### **4.0 - Ruftonwiederholung am Klingeltableau**

Gibt die Ruftonwiederholung im Lautsprecher der Elektronikeinheit frei. Mit der Taste  $\mathbb{L}$  können Sie den Rufton aktivieren und mit  $\mathbb{C}$  deaktivieren. Bestätigen Sie die Änderung mit der Taste *Werkseinstellung = Ja*

## **4.1 - Anzahl der Ruftonzyklen**

Nach Senden eines Rufs wird von der Elektronikeinheit (siehe Abschnitt 4.0) und an den Innenstellen eine gewisse Anzahl von Ruftonzyklen ausgegeben, die Sie mithilfe dieser Programmierung einstellen können. Ein Ruftonzyklus dauert 3 s (1 s Ton und 2 s Pause). Geben Sie die Anzahl der Zyklen mit den Tasten von  $\mathbb{C}$  bis  $\mathbb{R}^{\mathbb{Z}}$ ein. Bestätigen Sie mit der Taste

*Werkseinstellung = 2*

## **4.2 - Taste für Zentrale** <sup>R</sup>

Für jede der konfigurierbaren 4 [8] Zentralen können Sie eine herkömmliche Taste festlegen, die einen Ruf an die Zentrale tätigt. Wählen Sie mit den Tasten  $\bigotimes$  und  $\bigotimes$  die Nummer der Zentrale. Geben Sie dann die Nummer der Taste ein oder drücken Sie <sup>0</sup> zum Löschen der Programmierung. Bestätigen Sie mit der Taste .

**Werkseinstellung: nicht konfiguriert.**

## **4.3 - Taste für Audioruf** <sup>R</sup>

Mit diesem Parameter können Sie 8 ID für einen Audioruf konfigurieren, auch wenn dieser von einer Video-Elektronikeinheit aus getätigt wird.

Mit den Tasten & Wählen Sie die zu programmierende Position, mit den Tasten  $<sup>0</sup>$ </sup> + bis <sup>9</sup> WXYZ wählen Sie dann die ID. Bestätigen Sie mit der Taste  $(4)$ 

**Werkseinstellung: nicht konfiguriert.**

## **4.4 - Gemeinsame Türöffner** <sup>R</sup>

Mit diesem Parameter können Sie die indirekte Öffnung des Türschlosses im Gleichzug mit der Öffnung des Türschlosses einer anderen Elektronikeinheit über eine Innenstelle und nicht über die lokale Taste CA / M steuern. Sie können die indirekte Öffnung höchstens 8 verschiedenen

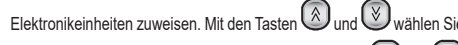

die zu programmierende Position, mit den Tasten von  $\mathbb{C}$  bis  $\mathbb{C}$ geben Sie dann eine Zahl zwischen 1 und 15 [1 und 8248] als ID-Kennung der Elektronikeinheit ein, wobei zur Betätigung deren Türöffners auch die konfigurierte Elektronikeinheit ihren Türöffner aktivieren muss.

Bestätigen Sie mit Taste **. Um die Zuweisung rückgängig zu ma**chen, geben Sie (<sup>0</sup>) als Kennung ein.

Bei Eingabe der Zahlen von 21 bis 36 [10001 bis 16000] wird als Hauptgerät keine Elektronikeinheit, sondern ein Aktor oder ein Relaismodul in Betracht gezogen. Die Zahl 21 entspricht dem 1. Relais des 1. Aktors. Im Unterschied zu Türöffner, F1 oder F2 unterliegen die Aktoren keinen Sperren wie im Abschnitt 3.11. beschrieben. In der Anzeige steht vor den Klingeltableaus ein "P", vor den Aktoren ein "A". Die großen Zahlen sind erforderlich, um die Klingeltableaus oder die Relais der vertikalen Steigleitungen gemäß ihrer Auslegung im horizontalen Bus zuzuweisen.

### **Werkseinstellung: keine Zuweisung**

## **4.5 - Gemeinsame Funktion F1**

Wie im Fall des Türöffners, aber für Ausgang F1.

## **4.6 - Gemeinsame Funktion F2** (R)

Wie im Fall des Türöffners, aber für Ausgang F2.

## **4.7 - Suche Slave-Klingeltableaus deaktivieren**

Dieser Parameter ist nur bei als Master oder für die horizontale Installation konfiguriertem Klingeltableau implementiert. Hiermit können Sie die Abfrage seitens der Master-Elektronikeinheit nach der Präsenz von Slave-Elektronikeinheiten beim Einschalten oder nach Drücken der

Taste RESET deaktivieren. Mit der Taste (1) können Sie die Suche

deaktivieren und mit <sup>0</sup> <sup>+</sup>aktivieren. Bestätigen Sie die Änderung mit

der Taste  $(4)$ 

*Werkseinstellung = Ja*

## **4.8 - Deaktivierung der Selbsteinschaltung**

Dieser Parameter ist nur bei als Master oder für die horizontale Installation konfiguriertem Klingeltableau implementiert. Der Parameter sperrt die Selbsteinschaltung von sämtlichen Innenstellen der Anlage aus. Mit

der Taste 1 können Sie die Selbsteinschaltung deaktivieren und mit

0 aktivieren. Bestätigen Sie die Änderung mit der Taste  $(2)$ *Werkseinstellung = Nein*

## **4.9 - Sequenz der Selbsteinschaltung** R

Dieser Parameter ist nur bei als Master oder für die horizontale Installation konfiguriertem Klingeltableau implementiert. Mit diesem Parameter wird der Selbsteinschalttaste jeder Innenstelle die zyklische Einschaltung einer Sequenz von Elektronikeinheiten zugewiesen. Mit den Tasten

 $(\bar{x})$ und  $\bigcirc$ oder der numerischen Tasten können Sie einen der 204 [max. 1008] physischen Codes (Geräte-ID) einer Innenstelle wählen. **Hinweis:** auf der numerischen Tastatur zur Wahl der ID bei vertikaler Konfiguration die Nummer der Innenstelle (von 1 bis 200) und von 201

# **VIMAR**

### **ELVOX** Door entry

## 13F4, 13A4, 13A4.B - 13F7, 13A7, 13A7.B

bis 204 für die Pförtnerzentralen eingeben. Bei horizontaler Konfiguration den Code der lt. Intervall begrenzten und bezüglich der Anzahl von Innenstellen pro Router, siehe Tabelle 3 (auf folgenden Seiten) gültigen Innenstellen eingeben, oder die ID der Zentralen von 40001 bis 40008, die bei Werkseinstellung den ID der Zentralen von Router 1 und Router 2 entsprechen, andernfalls die in Position Zentrale konfigurierten ID eingeben (siehe Abschnitt 4.2).

Drücken Sie die Taste  $\bigoplus$  neben dem betreffenden Code, um den Bearbeitungsmodus aufzurufen. Mit der Taste (R) löschen Sie die letzte Elektronikeinheit der Sequenz. Folgende Tabelle veranschaulicht, wie Sie die Nummern der Elektronikeinheiten eingeben können:

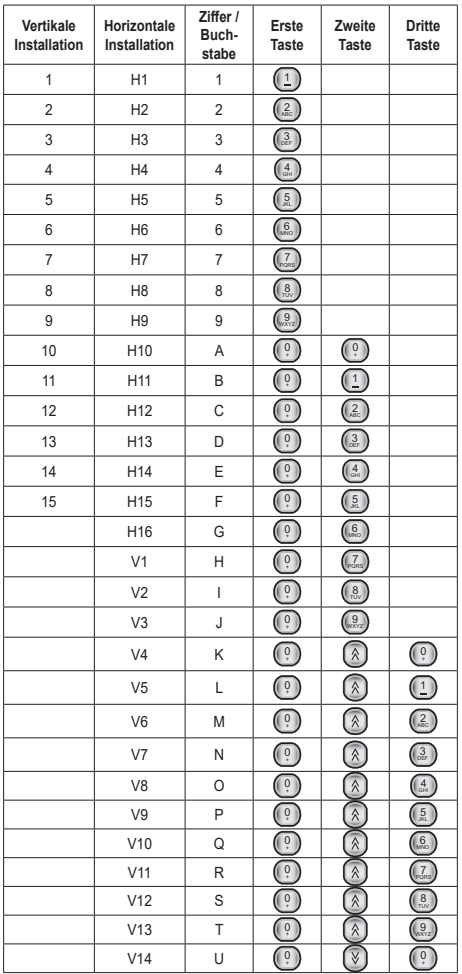

**Hinweis:** Bei horizontaler Installation bezeichnet das Präfix **H** eine horizontale Elektronikeinheit, das Präfix **V** eine der vertikalen Elektronik-

einheiten in der Steigleitung der Innenstelle. V15 ist nicht vorhanden, die Funktion übernimmt 69RS (69RS.1). Die zyklische Selbsteinschaltung ist nur bei den ersten 16 horizontalen Elektronikeinheiten möglich. Bei den anderen ist nach entsprechender Programmierung von 69RS (69RS.1) die direkte Selbsteinschaltung möglich.

Nach der ersten Taste  $\overset{\odot}{\dots}$  bzw. nach der zweiten  $\overset{\otimes}{\dots}$  oder  $\overset{\otimes}{\dots}$  erscheint ein Symbol als Hinweis darauf, dass auf eine weitere numerische Taste gewartet wird.

Sie können die Duplizierung der Codes mit der Funktion "Zwischenablage" zu Hilfe nehmen. Wenn keines der vorgenannten Symbole ange-

zeigt wird, drücken Sie die Taste zum Speichern der am Display eingeblendeten Sequenz. Wählen Sie ein anderes Gerät, rufen Sie den

Bearbeitungsmodus auf und drücken Sie die Taste (8), um die aktuelle Sequenz durch die in der Zwischenablage gespeicherten zu ersetzen.

Bestätigen Sie die Änderung mit der Taste .

**Hinweis**: jede horizontale Elektronikeinheit kann für die Innenstellen, deren ID innerhalb des Intervalls Anfangs-ID - End-ID (Abschnitt 1.3 und 1.4) liegt, als Master (bezüglich der Selbsteinschaltung) wirken. Dafür reicht es aus, in 69RS (69RS.1) das Master-Klingeltableau der Steigleitung auf das aktuelle Klingeltableau neu zu parametrieren.

**Werkseinstellung: keine Sequenz, so dass nur das Master-Klingeltableau (vertikale Installation) oder das aktuelle Klingeltableau (horizontale Installation) berücksichtigt werden.**

#### **4.10 - DATUMS- / UHRZEIT-Format**

Die Elektronikeinheit zeigt im Wartezustand unter anderem auch das aktuelle Datum und die aktuelle Uhrzeit. Sie können die Anzeigeformate konfigurieren. Darüber hinaus können Sie

eine oder beide Informationen löschen. Rufen Sie mit

Bearbeitungsmodus auf, wählen Sie das gewünschte Format mit

und bestätigen Sie mit  $\left(\bigoplus\right)$ . Das Format rufen Sie nun,

ausgehend vom Datum, mit auf

**Werkseinstellung: Anzeige des Datums im Format Tag Monat / Monatszahl / 4-stelliges Jahr, Stunden und Minuten im Format 24H mit Trennzeichen ':', 01/01/2013 00:00:00.**

#### **5.0 - Uhr**

Programmieren Sie die Uhr korrekt, um die in Abschnitten 5.1 bis 5.4 beschriebene Funktion nutzen zu können Nach Abschalten der Elektronikeinheit bleiben Datum und Uhrzeit mindestens 2 Tage lang gespeichert. Bei der ersten Einschaltung der Uhr oder länger als 2 Tage ausgeschalteter Elektronikeinheit wird das Datum automatisch auf den ersten Januar 2013 und die Uhrzeit auf 00:00 gesetzt. Zum

Einstellen von Datum und Uhrzeit drücken Sie die Taste . Das Eingabefeld wird durch ein vorangestelltes rechteckiges Kästchen kenntlich gemacht. Zur Änderung des eingestellten Tages geben Sie

die Zahlen $\left( \begin{array}{c} 0 \\ 1 \end{array} \right)$  $\left( \begin{smallmatrix} 9 \\ \text{wxyz} \end{smallmatrix} \right)$ mit der Tastatur ein, zum Anwählen eines

anderen Felds können Sie mit der Taste W die Einfügemarke nach

rechts und mit  $\bigotimes$  nach links bewegen. Mit  $\bigcirc$  bestätigen. Bei einer falschen Eingabe, zum Beispiel über 31 als Tag, werden die Änderungen verworfen und das Kästchen bewegt sich auf das Feld des Fehlers. Sie brauchen den Wochentag nicht einzugeben, weil er

anhand des Datums automatisch berechnet wird.

### **5.1 - Freigabe der zeitgesteuerten Codes**

Diese Konfiguration gibt die Funktion der in den Abschnitten 5.2, 5.3 und 5.4 beschriebenen zeitgesteuerten Codes frei. Zum Freigeben

drücken Sie  $\left(\frac{1}{n}\right)$  . Zum Deaktivieren drücken Sie  $\cdot$  .

### *Werkseinstellung: Nein*

### **5.2 - Erster zeitgesteuerter Schlüssel**

Mit dieser Konfiguration legen Sie den ersten Schlüssel fest, der für die Funktion zeitgesteuerte Schlüssel verwendet werden soll. Geben Sie

mit den Tasten von  $\mathbb{C}$  bis  $\mathbb{R}$  die Schlüsselnummer zwischen 1

und 1000 ein oder drücken Sie (2) zum Abbrechen. Wenn der erste Schlüssel größer als der zweite ist oder ein Schlüssel programmiert ist und der andere nicht, erscheint eine Aufforderung, den anderen Schlüssel zu überprüfen. Alle Schlüssel von der ersten bis einschließlich der letzten eingegebenen Zahl sind gültig.

*Werkseinstellung: nicht programmiert*

### **5.3 - Letzter zeitgesteuerter Schlüssel**

Wie die vorherige, bezieht sich allerdings auf den letzten gültigen Schlüssel.

*Werkseinstellung: nicht programmiert*

#### **5.4 - Zeitintervalle für die Gültigkeit der Schlüssel**

Die Uhr der Elektronikeinheiten 13F4, 13A4, 13A4.B und 13F7, 13A7, 13A7.B unterstützt die Freigabe einer gewissen Anzahl von Türschlüsseln, Schlüsseln F1, Schlüsseln F2 lt. Abschnitten 2.2, 2.3 und 2.4 nur zu bestimmten Tageszeiten.

Für die 24 Stunden des Tages sind zwei Zeitintervalle in Schritten von jeweils 30 Minuten vorgesehen. Sie können so Anfang und Ende in Schritten von 30 Minuten festlegen:

00:00, 00:30, 01:00, 01:30, … 22:30, 23:00, 23:30.

Für eine flexiblere Konfiguration gestatten die Zeitintervalle eine unterschiedliche Programmierung für Werktage (von Montag bis Freitag) und Feiertage oder Tage, die keine reinen Werktage sind (Samstag und Sonntag).

**Hinweis:** Ein Management für Feste wie Weihnachten, Ostermontag usw. ist nicht vorgesehen.

Bei allen drei Arten der Ansteuerung (Schloss, F1 und F2) ist die Anfangs- / Endnummer für die Gesamtheit der Schlüssel gleich, der Inhalt der drei Tabellen kann jedoch unterschiedlich programmiert werden. Die Schlüssel, die nicht zu der getroffenen Auswahl gehören, sind immer aktiviert. Nur die ausgewählten Schlüssel unterliegen zeitlichen Beschränkungen. Die Funktion kann vorübergehend durch die Programmierung 5.1 aufgehoben werden. In diesem Fall sind die angegebenen Schlüssel nie aktiv, während alle anderen aktiv bleiben.

Das Ende muss höher als der Anfang sein, andernfalls ist die Konfiguration nicht gültig. Zum Beispiel sind Start = 16:00 und Ende = 16:00 oder Start = 16:00 und Ende = 10:30 ungültig.

Zum Ändern der Uhrzeit drücken Sie (4). Rechts von den Minuten erscheint der Doppelpfeil als Hinweis darauf, dass Sie mit den Tasten und **(A)** die Uhrzeit

in Schritten von je 30 Minuten einstellen können. Alternativ können Sie die Tasten <sup>0</sup>  $\frac{9}{2}$ .  $\frac{9}{2}$ zur Änderung nur der Stunden verwenden. Eventuell mit U und U die Minuten einstellen

*Werkseinstellung: nicht programmiert* 

### **5.5 - Konfiguration der Innenstellen ändern**

Die Funktion ist nur für die vertikale Installation verfügbar.

Für jede in der Anlage installierten Innenstellen können Sie in vier Zonen zusammengefasste Funktionsoptionen konfigurieren: *Flag*, *programmierbare Tasten*, *Rufgruppen*, *Etagenruf*. Einige Innenstellen verfügen über eine fünfte Zone, die *Audio-/Video-Stufen*. Zur Ausführung dieser Prozedur müssen die zu programmierenden Geräte (Innenstellen) an der Anlage angeschlossen und mit einem Code identifiziert sein. Die Elektronikeinheit sucht das erste Gerät (Innenstelle) mit der ID 1 und wertet den Typ des zugewiesenen Geräts aus. Wählen Sie mit den

Tasten WU eines der möglichen 200 Geräte. Wenn Sie direkt auf eine ID-Kennung zugreifen möchten, können Sie diese eingeben und mit der Taste $\bigcirc$ auswählen.

Drücken Sie neben dem betreffenden Gerät die Taste (4), um den Bearbeitungsmodus der Konfiguration aufzurufen. Die Konfiguration ist zur Gänze im Gerät abgelegt, so dass die Elektronikeinheit nur den vorhandenen Inhalt anzeigt und nichts davon speichert. Die Konfigurationsoptionen ändern sich je nach Art des Geräts. Nach Aufrufen

der Konfigurationsphase können Sie sich mit den Tasten ,

und  $\left(\mathbb{R}\right)$  innerhalb der Parameter bewegen. Mit Taste

die vorgenommenen Änderungen. Für die Zone Flags bedeutet + Nein und <sup>1</sup> Ja.

Hinweis: Die geplanten Innenstellen oder neue nach 2015 eingeführte Features werden nicht unterstützt.

### **5.6 - Taste 6120**

Die Funktion ist nur für die vertikale Installation verfügbar.

Mit dieser Option können Sie die Tastenmodule 6120 konfigurieren. Dem Modul 6120 muss bereits die ID-Kennung zugewiesen worden sein, siehe Produktanleitungen.

Die Vorgehensweise ist wie bei den *programmierbaren Tasten* der Innenstellen.

**Hinweis:** Aufgrund der komplexen Konfigurationen und des fehlenden Supports für die horizontale Installation sollten Sie SW für PC benutzt werden.

## **Verteilung IS pro Router**

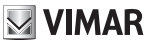

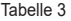

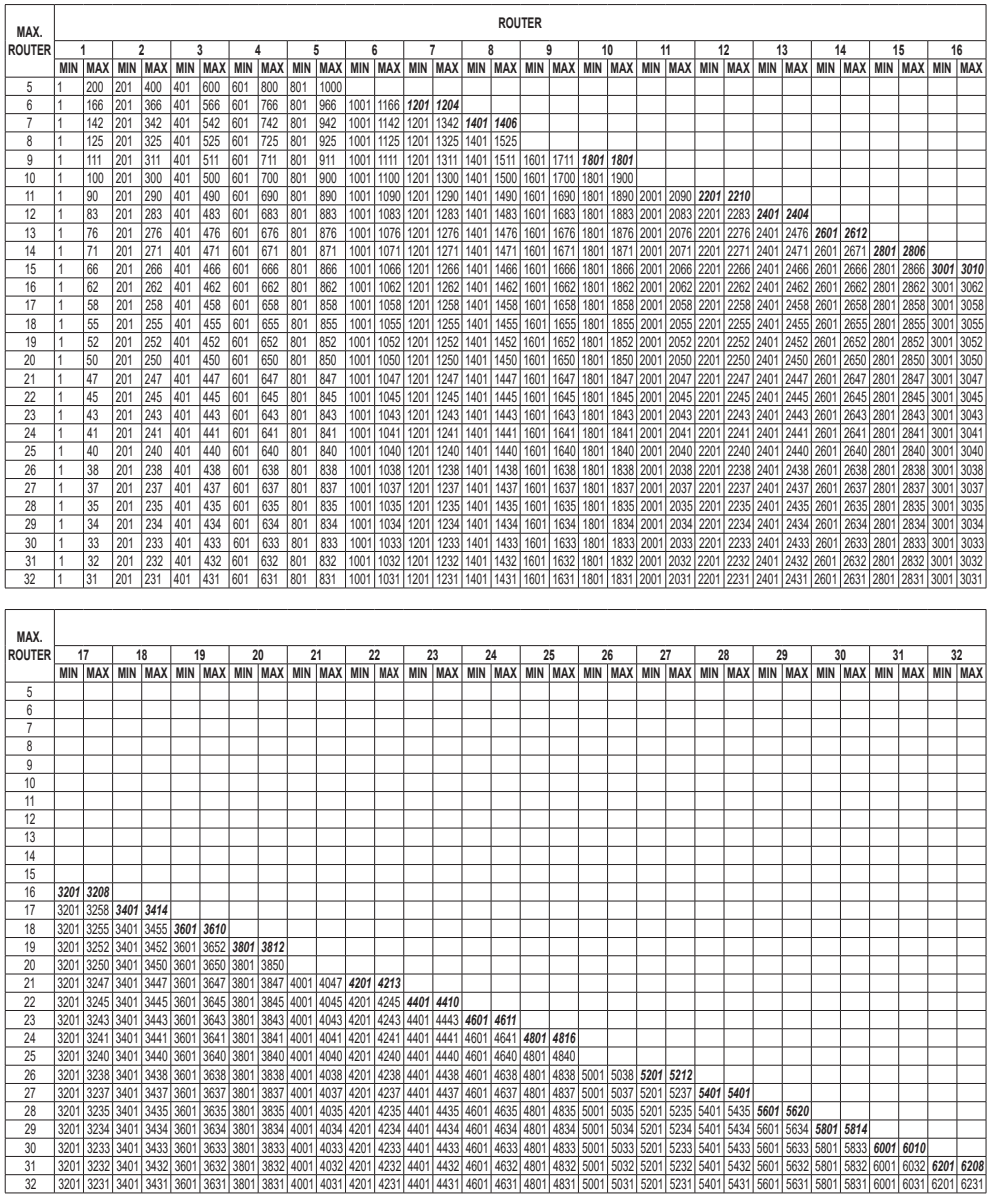

 $\boxtimes$  VIMAR

## **Anschlusspläne**

**Anschlussplan für Audio- oder Video-Elektronikeinheit**

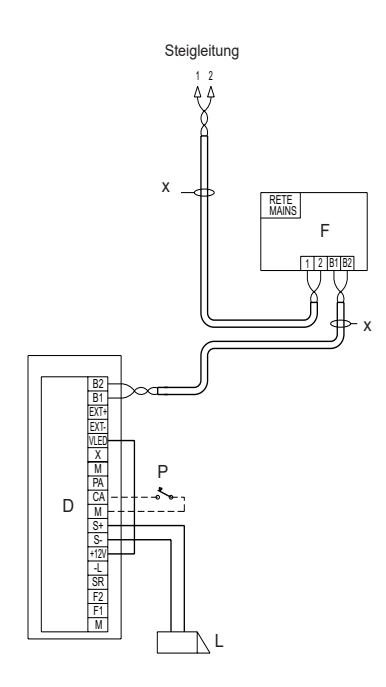

- C Audio- oder Video-Elektronikeinheit
- F System-Netzteil
- L Elektroschloss 12 Vdc
- P Türöffner
- X Verdrilltes Kabel

## 13F4, 13A4, 13A4.B - 13F7, 13A7, 13A7.B

**Anschlussplan mehrerer Audio-Elektronikeinheiten**

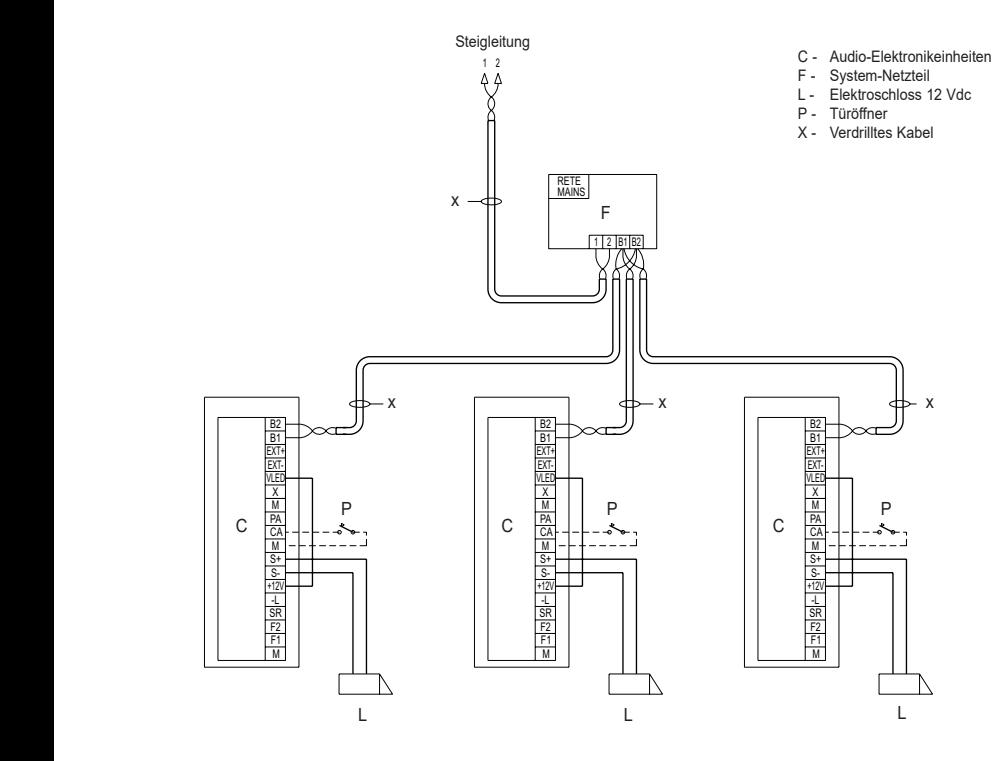

### 13F4, 13A4, 13A4.B - 13F7, 13A7, 13A7.B

### **Anschlussplan mehrerer Video-Klingeltableaus oder mehrerer Video- und Audio-Klingeltableaus**

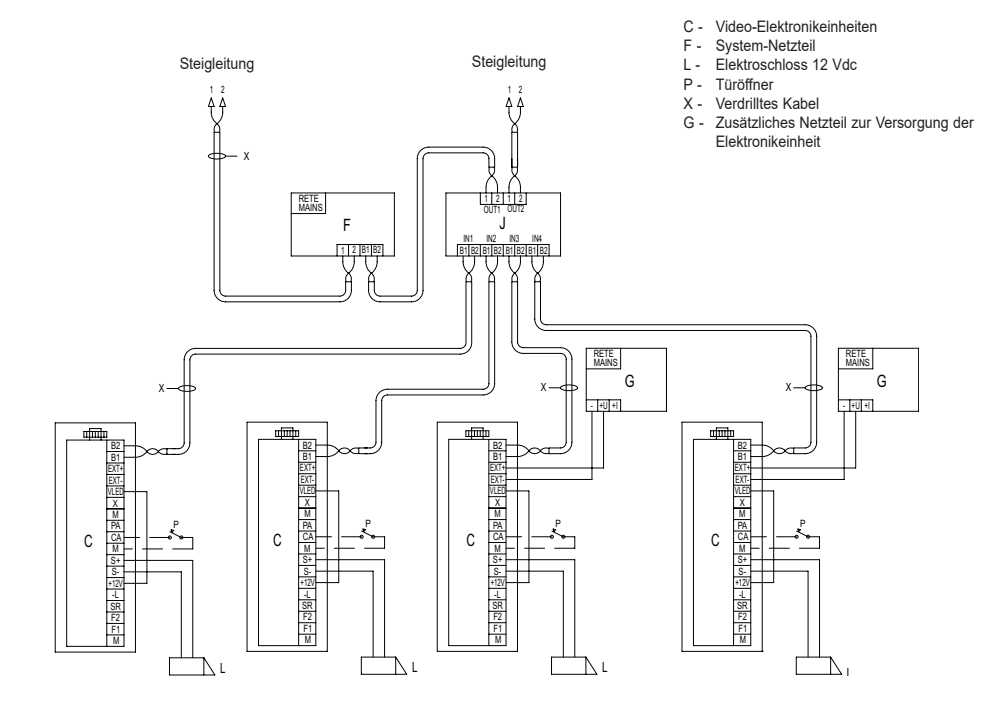

## 13F4, 13A4, 13A4.B - 13F7, 13A7, 13A7.B

### **Anschlussplan für einzelne Audio-Elektronikeinheit mit externer Überwachungskamera**

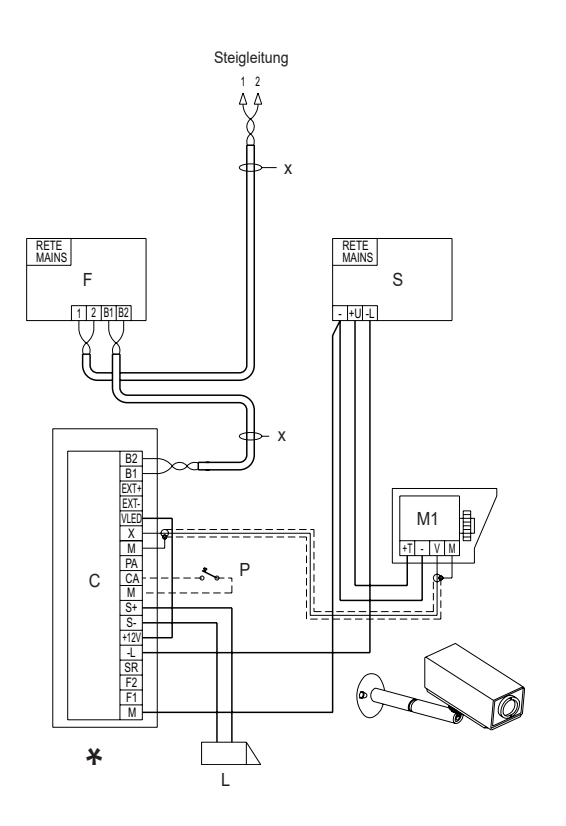

- 
- C Audio-Elektronikeinheit F System-Netzteil
- L Elektroschloss 12 Vdc
- M1 Externe Überwachungskamera (12 Vdc)
- P Türöffner
- S Zusatznetzgerät Art. 6982
- X Verdrilltes Kabel

**\*** Konfiguration als Video-Elektronikeinheit (Steckbrücke SA nicht eingesteckt).

## **Variante**

Elektronikeinheit mit mit hinterleuchtetem Hausnummernschild.

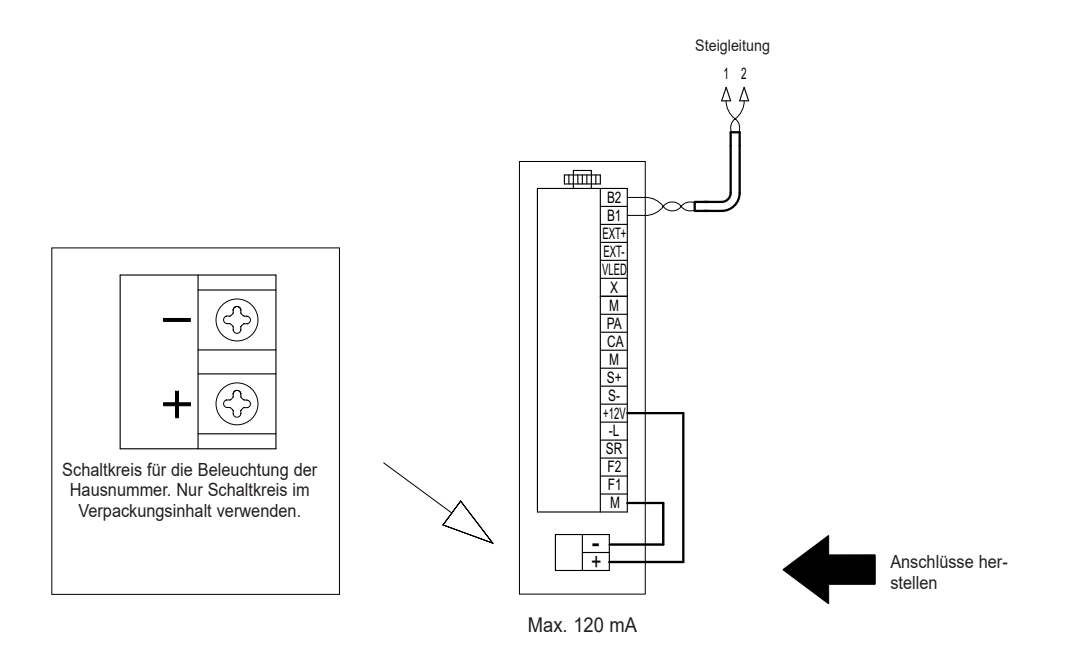

## 13F4, 13A4, 13A4.B - 13F7, 13A7, 13A7.B

### **Variante**

Elektronikeinheit mit mit hinterleuchtetem Hausnummernschild.

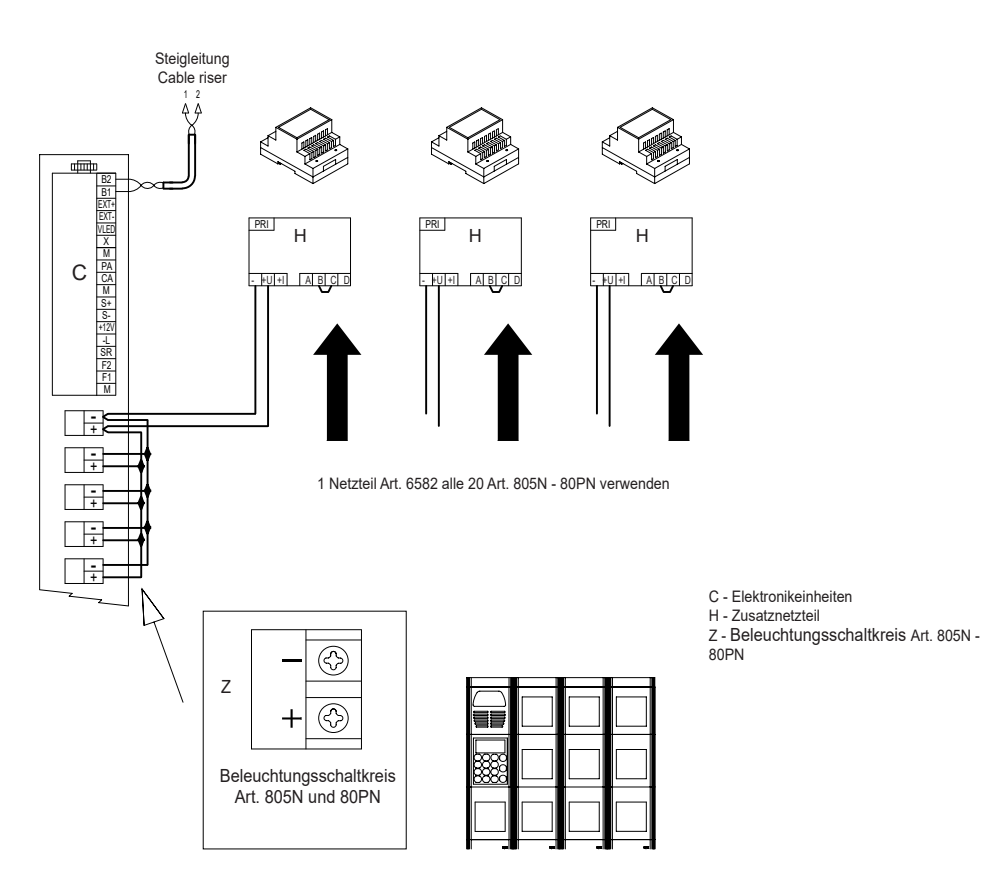

### **ELVOX** Door entry

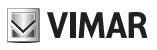

### 13F4, 13A4, 13A4.B - 13F7, 13A7, 13A7.B

## **Variante**

Elektronikeinheit mit zusätzlichen Tastenmodulen:

- Elektronikeinheit 13F4, 13A4 und 13F7, 13A7 (bis zu 2 Module Art. 12TS oder 1 Art. 12TD)
- Elektronikeinheit 13A4.B und 13A7.B (bis zu 2 Module Art. 12TS oder 1 Art. 12TD)

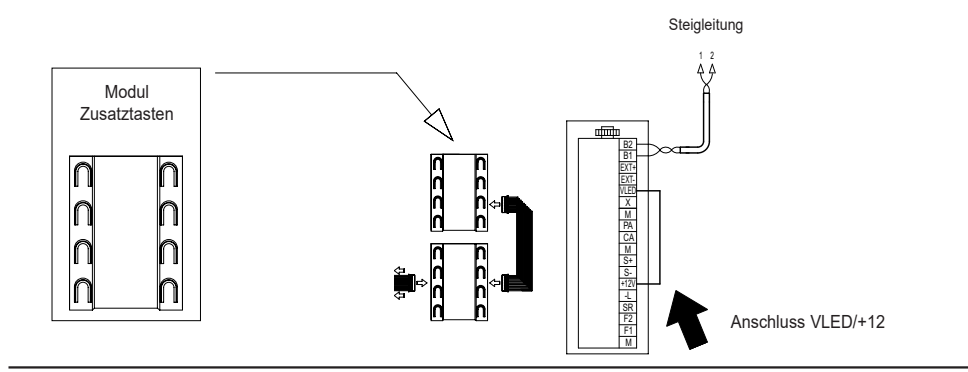

### **Variante**

Anschluss für die Anzeige Tür/Tor offen

- C/D Audio- oder Video-Elektronikeinheit
- L Elektroschloss 12 Vdc
- 
- P Türöffner P2 Sensor Tür offen
- X Verdrilltes Kabel Due Fili Elvox

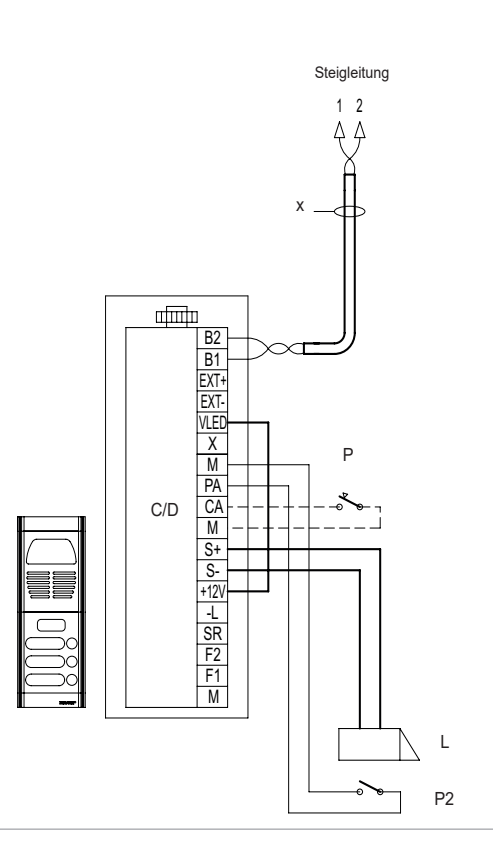

## 13F4, 13A4, 13A4.B - 13F7, 13A7, 13A7.B

### **Variante**

Anschluss Zusatzfunktionen F1 und F2

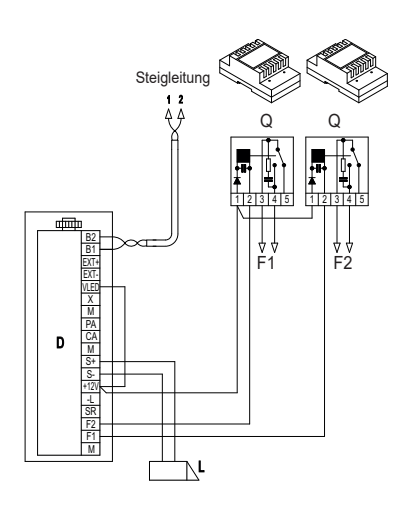

F1 - Zusatzfunktion (Arbeitskontakt - Max. 3A 230V)

F2 - Zusatzfunktion (Arbeitskontakt - Max. 3A 230V)

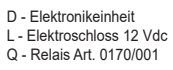

### **Variante / Version**

Anschlussplan Türöffner mit zusätzlichem Netzteil Connection diagram of lock with supplementary power supply unit

L

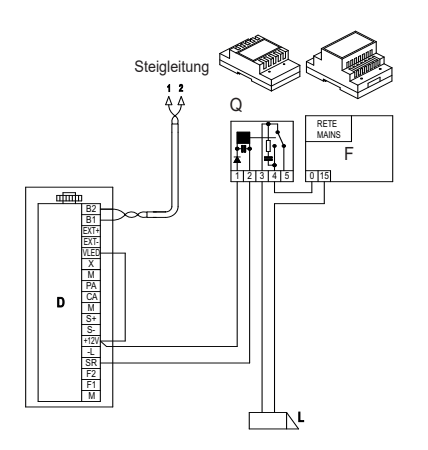

- D Elektronikeinheit
- F Zusatznetzteil
- L Elektroschloss 12 Vdc
- Q Relais Art. 0170/001

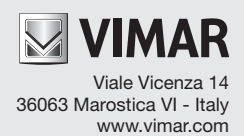